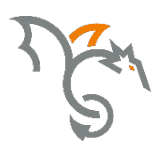

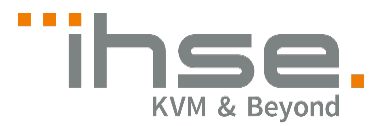

# Draco vario HDMI

Serie 481

# KVM-Extender

# Benutzer-Handbuch

Ausgabe: 2021-07-06

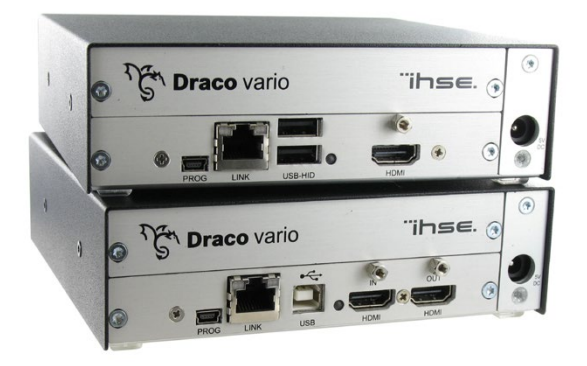

#### **Copyright**

© 2021. Alle Rechte vorbehalten. Dieses Handbuch darf ohne ausdrückliche, schriftliche Genehmigung des Herstellers in keiner Art und Weise reproduziert oder verändert werden.

Informationen in diesem Handbuch können jederzeit und ohne Ankündigung geändert, erweitert oder gelöscht werden.

#### **Warenzeichen und Handelsmarken**

Alle Warenzeichen und Handelsmarken, die in diesem Handbuch erwähnt werden, werden anerkannt als Eigentum des jeweiligen Inhabers.

#### **Disclaimer – Ausschlusserklärung**

Obwohl alle Vorkehrungen bei der Erstellung des Handbuchs getroffen wurden, kann der Hersteller keine Gewähr für Fehler oder Unterlassungen übernehmen. Ebenso übernimmt der Hersteller keine Gewähr für Fehler, weder direkte noch indirekte, oder Schäden, die aus dem Gebrauch dieses Handbuchs herrühren.

Der Hersteller behält sich das Recht vor, die Spezifikationen, Funktionen oder Schaltkreise des hier beschriebenen Produkts ohne Ankündigung zu ändern.

Der Hersteller übernimmt keine Verantwortung für Schäden, die durch den Missbrauch des Geräts entstehen, oder durch andere Umstände, die außerhalb des Einflusses des Herstellers liegen. Hierbei ist es unerheblich, ob die Schäden durch die Umgebung oder durch die Installation entstehen. Der Hersteller kann nicht für Verluste, Schäden, Kosten oder Verletzungen haftbar gemacht werden, die sich aus dem Gebrauch des Geräts ergeben.

# **Inhaltsverzeichnis**

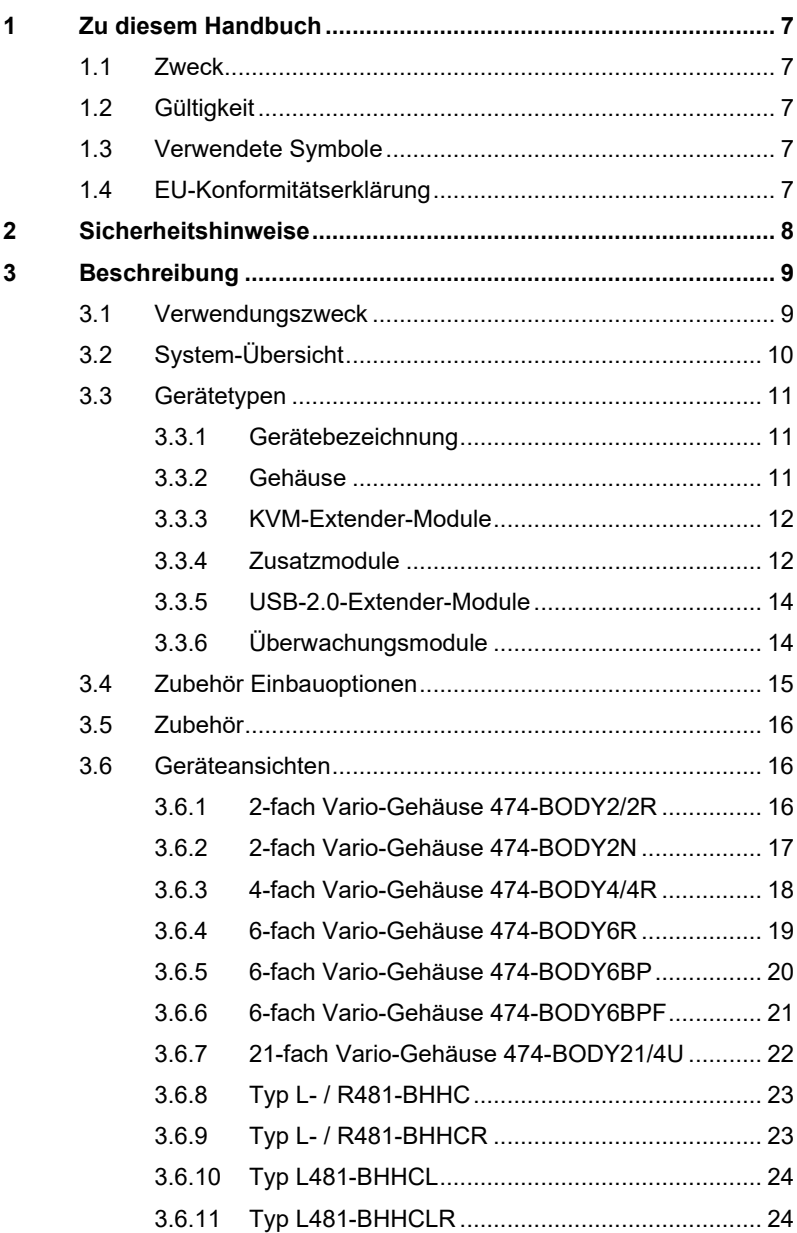

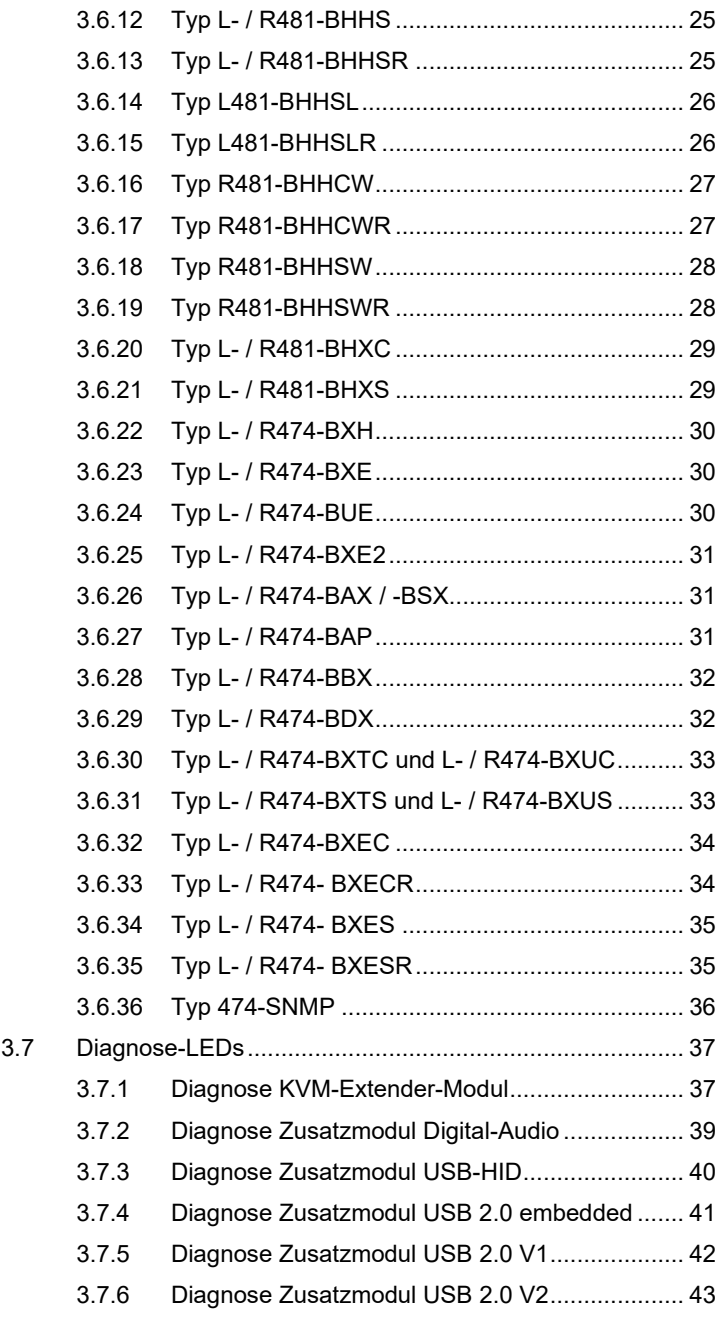

## **Inhaltsverzeichnis**

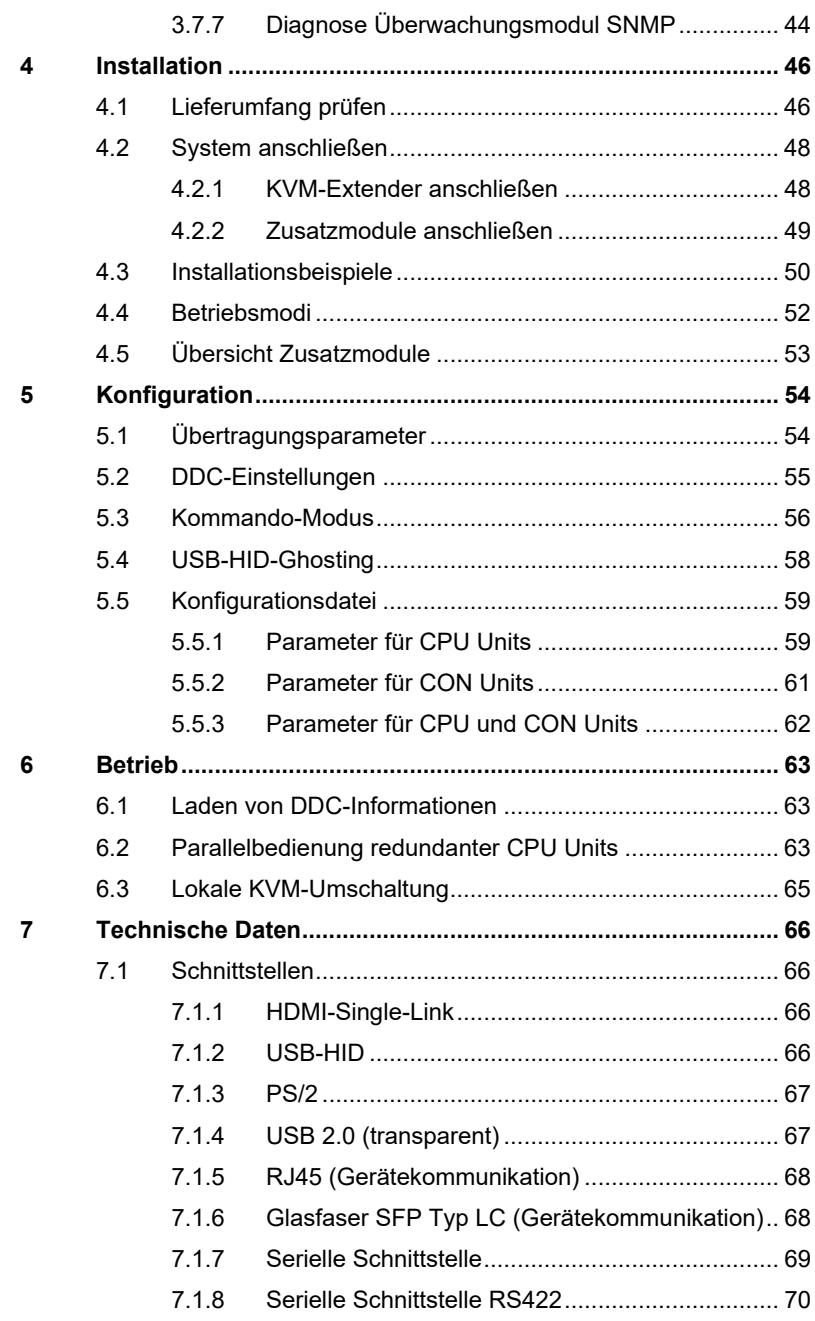

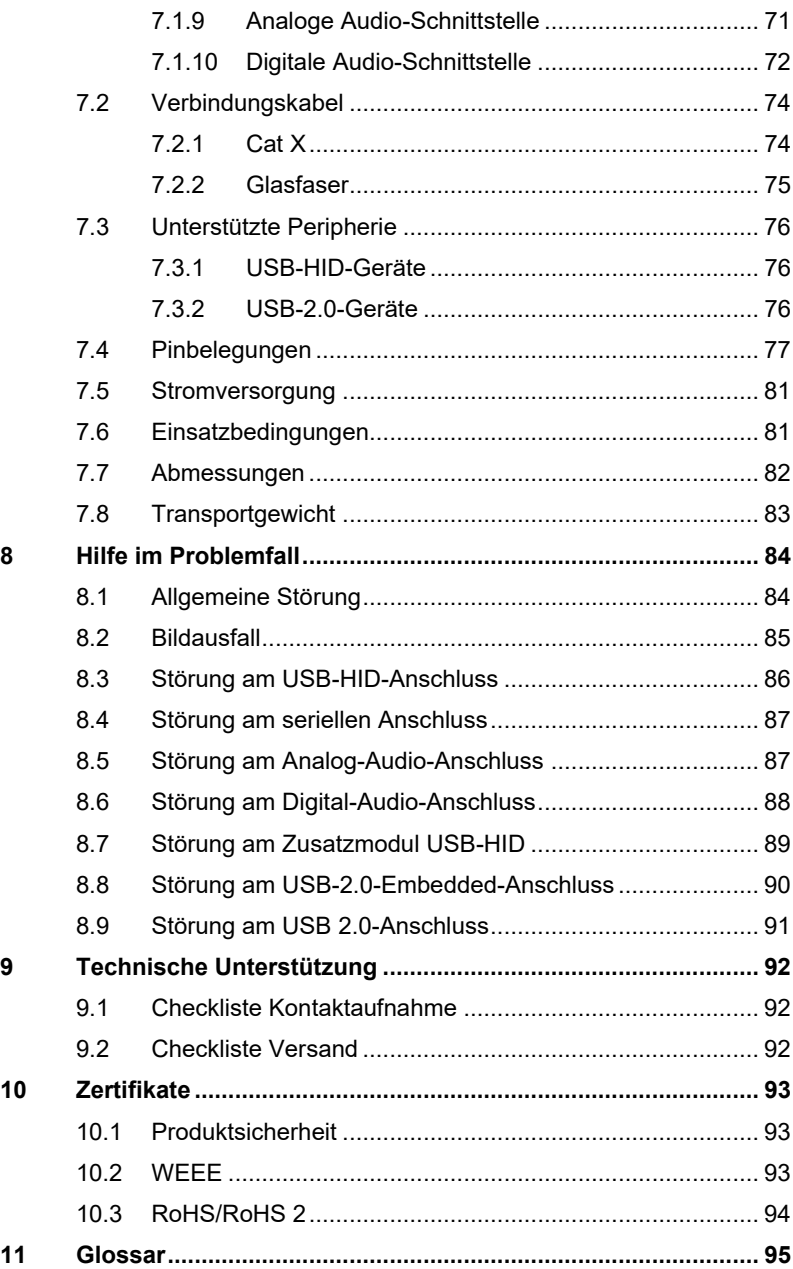

# <span id="page-6-0"></span>**1 Zu diesem Handbuch**

## <span id="page-6-1"></span>**1.1 Zweck**

Dieses Handbuch erklärt Ihnen, wie Sie Ihren KVM-Extender installieren, betreiben und eventuelle Probleme beheben können.

## <span id="page-6-2"></span>**1.2 Gültigkeit**

Dieses Handbuch gilt für alle auf der Titelseite genannten Geräte. Die Typenbezeichnung finden Sie auf dem Boden der Geräte.

## <span id="page-6-3"></span>**1.3 Verwendete Symbole**

Die folgenden Symbole werden in diesem Handbuch verwendet:

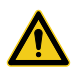

Dieses Symbol kennzeichnet Hinweise, bei deren Nichtbeachtung Ihre Gesundheit, die Funktionsfähigkeit Ihres Geräts oder die Sicherheit Ihrer Daten gefährdet sind.

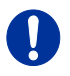

Dieses Symbol kennzeichnet Hinweise für den bestmöglichen Gebrauch Ihres Geräts.

Dieses Symbol kennzeichnet Hinweise für vom Hersteller empfohlene Vorgehensweisen für eine effektive Ausschöpfung des Gerätepotenzials.

## <span id="page-6-4"></span>**1.4 EU-Konformitätserklärung**

Die EU-Konformitätserklärung für die Produktserie finden Sie unter: [www.ihse.de/eu-konformitaetserklaerung](http://www.ihse.de/eu-konformitaetserklaerung)

Eine Kopie der originalen, produktspezifischen EU-Konformitätserklärung kann auf Nachfrage zur Verfügung gestellt werden.

# <span id="page-7-0"></span>**2 Sicherheitshinweise**

Beachten Sie die folgenden Maßnahmen, um einen sicheren Betrieb Ihres KVM-Extenders zu gewährleisten:

#### **Installation**

- **→** Verwenden Sie den KVM-Extender nur in geschlossenen, trockenen Räumen.
- **→** Verwenden Sie das Gerät ausschließlich gemäß dieser Bedienungsanleitung. Ansonsten kann der vorgesehene Schutz beeinträchtigt sein.
- **→** Stellen Sie sicher, dass der Raum ausreichend belüftet ist. Der KVM-Extender und die Netzteile können warm werden.
- **→** Stellen Sie die Netzteile niemals auf die Geräte.
- **→** Stellen Sie sicher, dass vorhandene Belüftungsöffnungen am Gerät jederzeit frei sind.
- → Verwenden Sie ausschließlich die original gelieferten Netzteile oder vom Hersteller freigegebene Ersatzgeräte. Verwenden Sie ein Netzteil nicht mehr, wenn es den Anschein hat, defekt zu sein oder wenn das Gehäuse beschädigt ist.
- → Verbinden Sie die Netzteile ausschließlich mit geerdeten Steckdosen. Stellen Sie sicher, dass eine Erdverbindung zwischen der Steckdose und dem Wechselspannungseingang des Netzteils besteht.
- Schließen Sie die Geräte nicht über das Verbindungskabel an andere Geräte an, speziell Telekommunikations- oder Netzwerkgeräte.

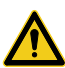

**→** Treffen Sie die erforderlichen ESD-Maßnahmen

Zur vollständigen Trennung des Geräts von externen Stromkreisen müssen sämtliche Netzkabel entfernt werden.

#### **Reparatur**

- → Versuchen Sie nicht, ein Netzteil zu öffnen oder zu reparieren.
- → Versuchen Sie nicht, den KVM-Extender zu öffnen oder zu reparieren. Er enthält keinerlei zu wartende Teile.
- **→** Kontaktieren Sie im Fehlerfall Ihren Lieferanten oder den Hersteller.

# <span id="page-8-0"></span>**3 Beschreibung**

## <span id="page-8-1"></span>**3.1 Verwendungszweck**

Der KVM-Extender wird verwendet, um die Entfernung zwischen einer Quelle (Computer, CPU) und ihrer Konsole (Monitor, Tastatur, Maus und andere Peripheriegeräte) zu vergrößern.

Der KVM-Extender ist zur Verwendung mit Cat X-Verbindungskabeln oder Glasfaser-Verbindungskabeln bestimmt.

Ein KVM-Extender mit Cat X-Verbindungskabeln ist nicht geeignet, um eine Verbindung zwischen zwei Gebäuden herzustellen. Verwenden Sie hierzu KVM-Extender mit Glasfaser-Verbindungskabeln.

Der KVM-Extender mit Glasfaser-Verbindungskabeln kann auch bei Anwendungen in elektromagnetisch schwierigen Umgebungen eingesetzt werden. Elektromagnetische Störungen können die maximale Entfernung und Zuverlässigkeit einschränken.

## <span id="page-9-0"></span>**3.2 System-Übersicht**

Der KVM-Extender besteht aus jeweils mindestens einem CPU Modul und mindestens einem CON Modul. Die verschiedenen Module werden jeweils auf CPU- bzw. Konsolenseite in einem Vario-Gehäuse (2-fach, 4-fach oder 6-fach) zusammengefasst (CPU bzw. CON Unit).

Die CPU Unit wird über die mitgelieferten Kabel direkt an die Quelle (Computer, CPU) angeschlossen.

An die CON Unit wird die Konsole (Monitor, Tastatur und Maus) angeschlossen.

Die CPU und CON Units kommunizieren über das Verbindungskabel.

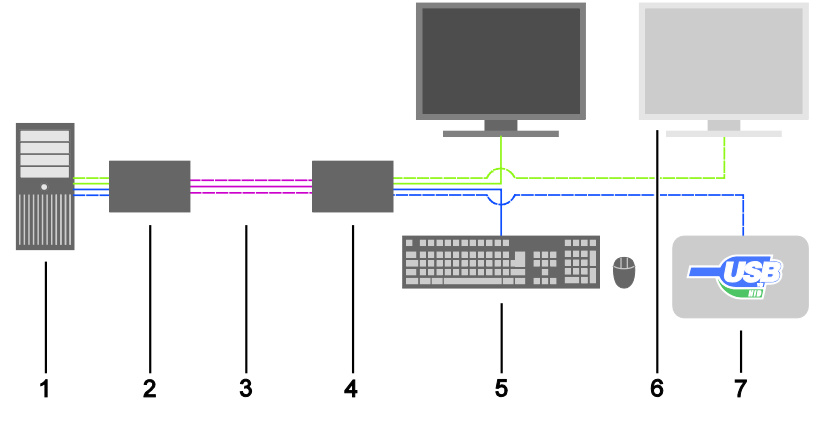

*System-Übersicht*

- 1 Quelle (Computer, CPU)
- 2 KVM-Extender CPU Unit
- 3 Verbindungskabel
- 4 KVM-Extender CON Unit
- 5 Konsole (Monitor, Tastatur, Maus)
- 6 Zweiter Monitor (optional, nur bei Dual-Head-Geräten)
- 7 Weitere USB-HID-Geräte (optional, nur bei Geräten mit 4x USB-HID)

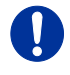

Installationsbeispiele finden Sie in Kapitel [4.3,](#page-49-0) Seite [50.](#page-49-0)

## <span id="page-10-0"></span>**3.3 Gerätetypen**

### <span id="page-10-1"></span>**3.3.1 Gerätebezeichnung**

#### **Gerätebezeichnungen für Verbindung mit Cat X- bzw. Glasfaserkabel**

Sämtliche aufgeführten Gerätetypen gibt es in folgenden Ausführungen:

- Verbindung über Cat X-Kabel  $(x = "C")$
- Verbindung über Single-Mode-Glasfaser (x = "S")
- Hochgeschwindigkeitsverbindung (3,125 Gbit/s) über Single-Mode-Glasfaser (x = "X")

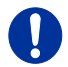

Glasfasergeräte können sowohl mit Multi-Mode- als auch Single-Mode-Kabeln verwendet werden (siehe Kapite[l 7.1.6,](#page-67-1) Seit[e 68\)](#page-67-1).

#### **Gerätebezeichnungen für CPU Unit und CON Unit**

Aus den Gerätetypen lassen sich die Gerätebezeichnungen für die CPU Unit und CON Unit ableiten.

- CPU Unit: **L**481
- CON Unit: **R**481

Alle Geräte der K481-Serie sind zu den Geräten der K474- und K477- Serie technisch kompatibel.

#### <span id="page-10-2"></span>**3.3.2 Gehäuse**

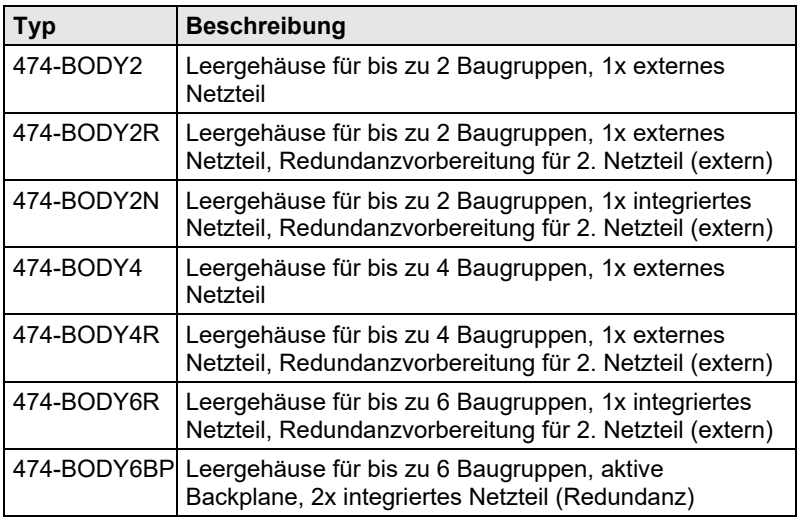

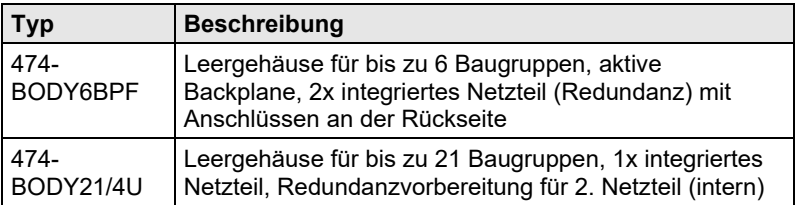

### **3.3.3 KVM-Extender-Module**

<span id="page-11-0"></span>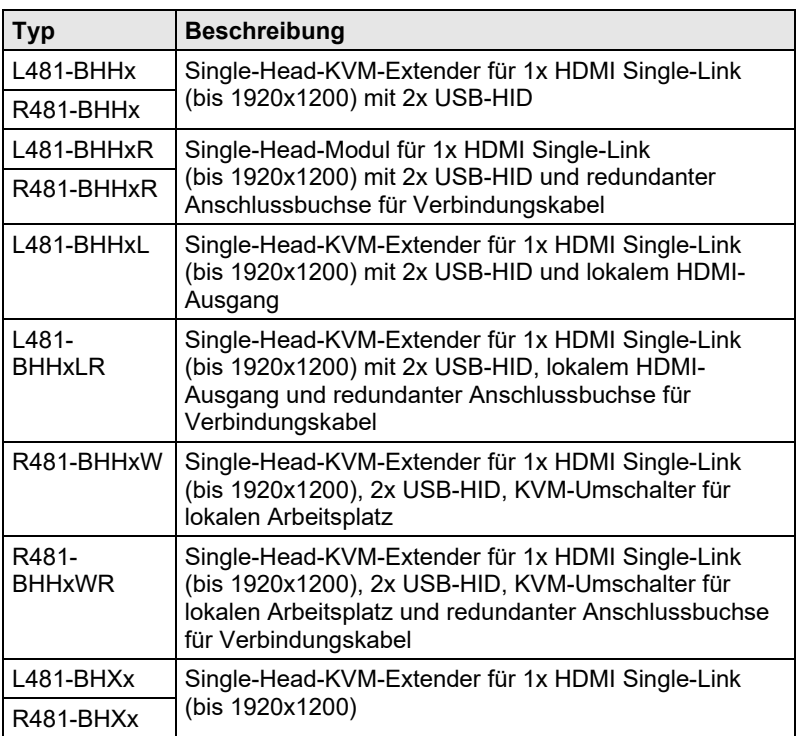

### <span id="page-11-1"></span>**3.3.4 Zusatzmodule**

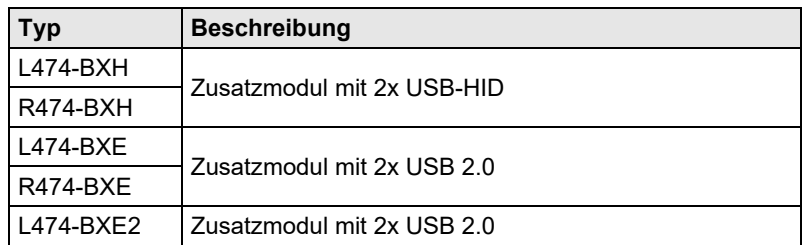

# **Beschreibung**

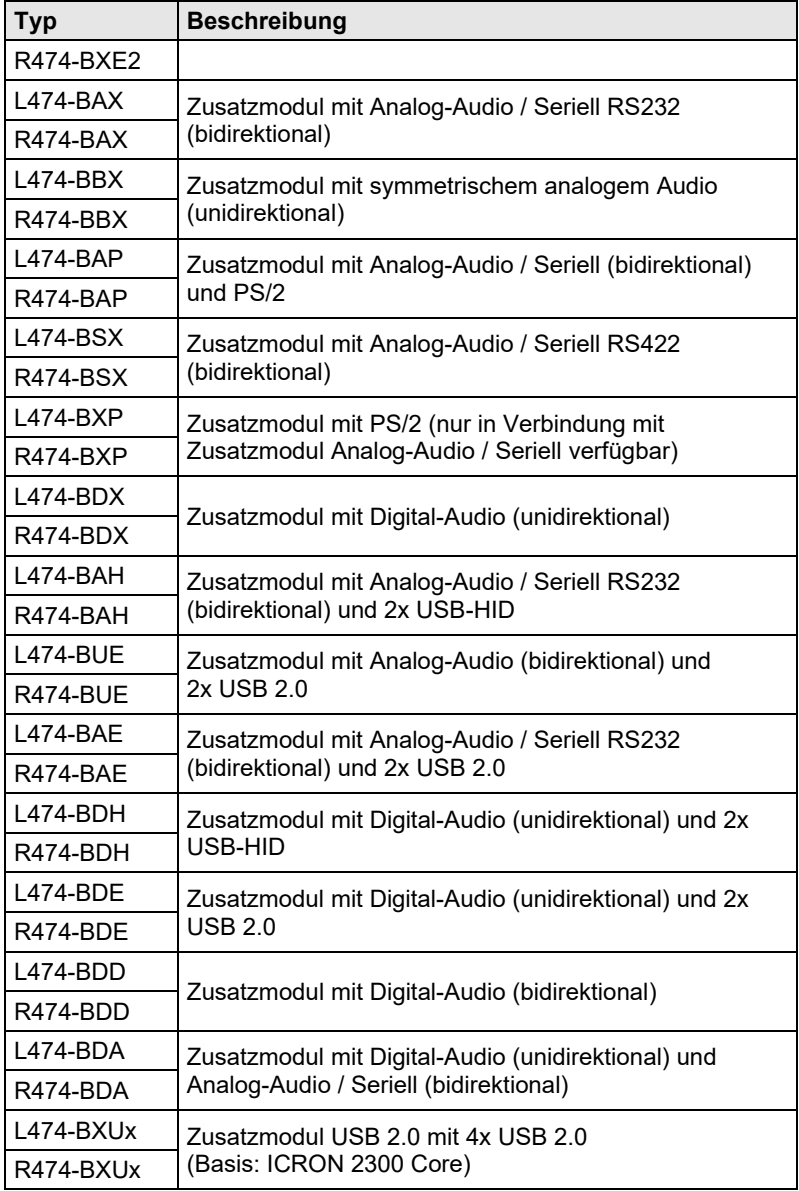

### <span id="page-13-0"></span>**3.3.5 USB-2.0-Extender-Module**

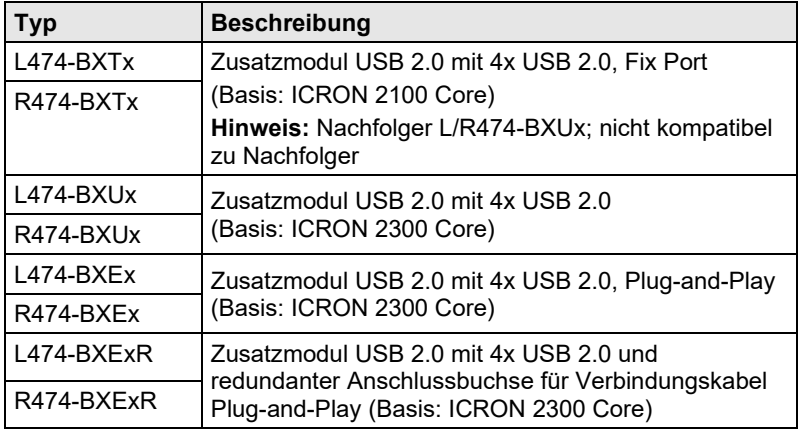

## <span id="page-13-1"></span>Pos: 7 /806-IHSE/Beschreibung/Überwachungsmodule/474-xx @ 14\mod\_1415202166328\_258.doc @ 157989 @ 3 @ 1 **3.3.6 Überwachungsmodule**

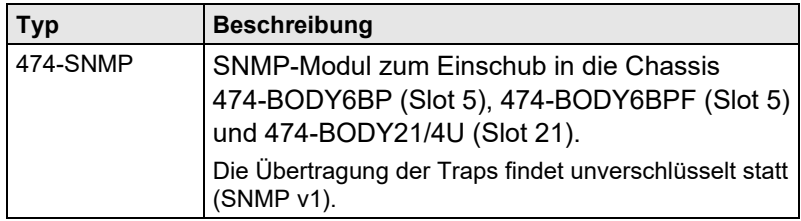

## <span id="page-14-0"></span>**3.4 Zubehör Einbauoptionen**

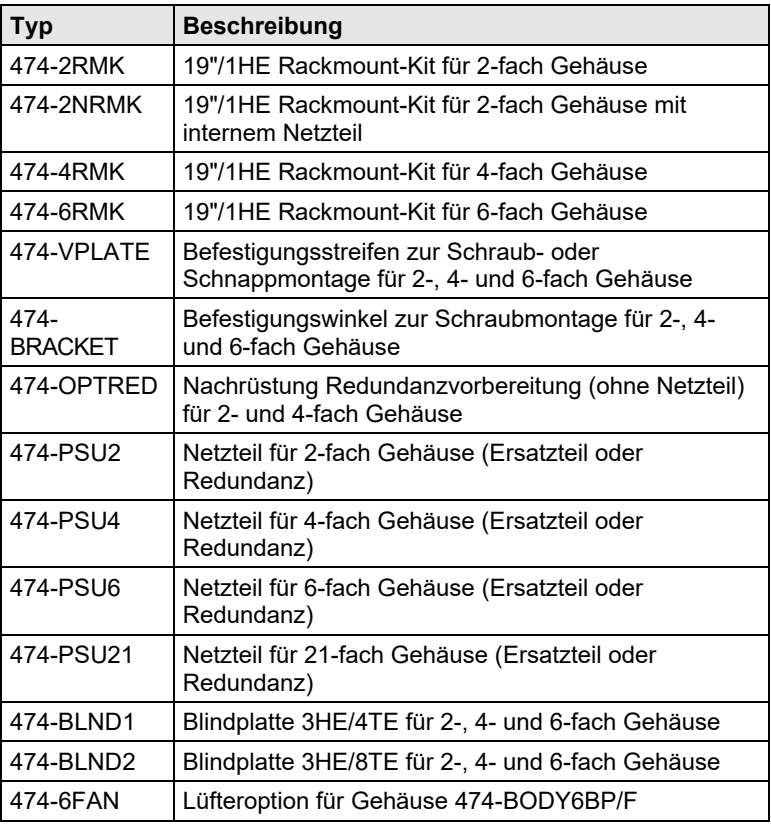

0

Die KVM-Extender und die mitgelieferten Netzteile können warm werden, aus diesem Grund ist eine Installation in geschlossenen Räumen ohne Luftzirkulation nicht zulässig.

Beim Einbau in Schaltschränke sind über den KVM-Extendern mindestens 0,5 HE Freiraum zur Belüftung erforderlich.

## <span id="page-15-0"></span>**3.5 Zubehör**

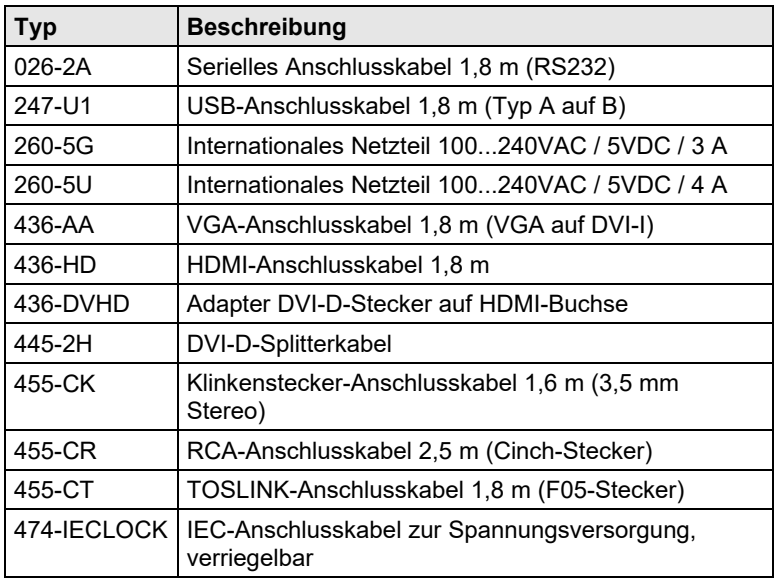

## <span id="page-15-1"></span>**3.6 Geräteansichten**

## <span id="page-15-2"></span>Pos: 11 /806-IHSE/Beschreibung/Geräteansichten/474-xx/2-fach Vario-Gehäuse 474-BODY2/2R @ 6\mod\_1304580280566\_258.doc @ 50856 @ 3 @ 1 **3.6.1 2-fach Vario-Gehäuse 474-BODY2/2R**

**CPU und CON Unit**

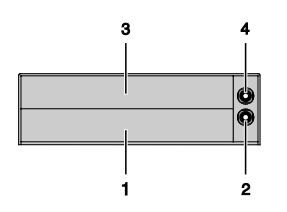

- 1 Steckplatz für Module #1
- 2 Anschluss für 5VDC-Netzteil (Standard)
- 3 Steckplatz für Module #2
- 4 Anschluss für 5VDC-Netzteil (Redundanz, optional)

## <span id="page-16-0"></span>**3.6.2 2-fach Vario-Gehäuse 474-BODY2N**

#### **CPU und CON Unit**

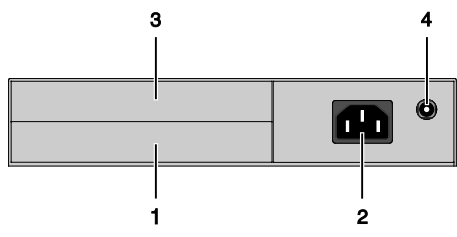

*Rückseite*

- 1 Steckplatz für Module #1
- 2 Anschluss für Spannungsversorgung (Standard)
- 3 Steckplatz für Module #2
- 4 Anschluss für 5VDC-Netzteil (Redundanz)

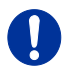

Das 2-fach Vario-Gehäuse mit integriertem Netzteil ist eingangsseitig nicht mit einer Primärsicherung ausgestattet. Die Schutzeinrichtung gegen überhöhte Ströme muss daher in der elektrischen Anlage des Gebäudes vorhanden sein.

#### <span id="page-17-0"></span>**3.6.3 4-fach Vario-Gehäuse 474-BODY4/4R**

#### **CPU und CON Unit**

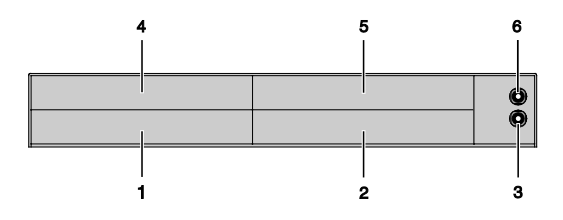

- 1 Steckplatz für Module #3
- 2 Steckplatz für Module #1
- 3 Anschluss für 5VDC-Netzteil (Standard)
- 4 Steckplatz für Module #4
- 5 Steckplatz für Module #2
- 6 Anschluss für 5VDC-Netzteil (Redundanz, optional)

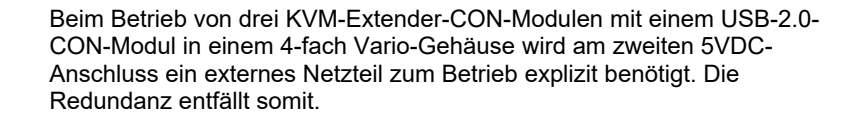

### <span id="page-18-0"></span>**3.6.4 6-fach Vario-Gehäuse 474-BODY6R**

#### **CPU und CON Unit**

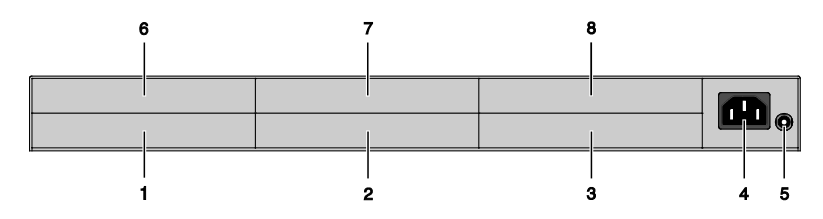

#### *Rückseite*

- 1 Steckplatz für Module #5
- 2 Steckplatz für Module #3
- 3 Steckplatz für Module #1
- 4 Anschluss zur Spannungsversorgung
- 5 Anschluss für 5VDC-Netzteil
- 6 Steckplatz für Module #6
- 7 Steckplatz für Module #4
- 8 Steckplatz für Module #2

Beim Betrieb von 6 KVM-Extender-Modulen in einem 6-fach Vario-Gehäuse wird am 5VDC-Anschluss ein externes Netzteil zum Betrieb explizit benötigt. Die Redundanz entfällt somit.

Das 6-fach Vario-Gehäuse ist eingangsseitig nicht mit einer Primärsicherung ausgestattet. Die Schutzeinrichtung gegen überhöhte Ströme muss daher in der elektrischen Anlage des Gebäudes vorhanden sein.

### <span id="page-19-0"></span>**3.6.5 6-fach Vario-Gehäuse 474-BODY6BP**

#### **CPU und CON Unit**

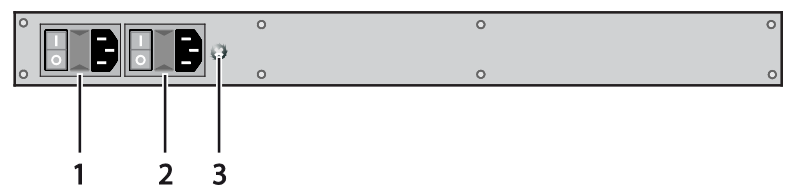

*Vorderseite*

- Anschluss zur Spannungsversorgung 1
- Anschluss zur Spannungsversorgung 2 (Redundanz)
- Erdung

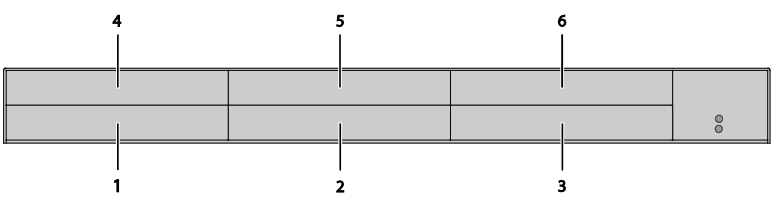

- Steckplatz für Module #5
- Steckplatz für Module #3
- Steckplatz für Module #1
- Steckplatz für Module #6
- Steckplatz für Module #4
- Steckplatz für Module #2

## <span id="page-20-0"></span>**3.6.6 6-fach Vario-Gehäuse 474-BODY6BPF**

#### **CPU und CON Unit**

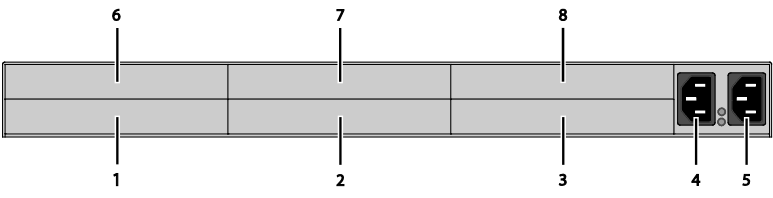

- Steckplatz für Module #5
- Steckplatz für Module #3
- Steckplatz für Module #1
- Anschluss zur Spannungsversorgung 1
- Anschluss zur Spannungsversorgung 2 (Redundanz)
- Steckplatz für Module #6
- Steckplatz für Module #4
- Steckplatz für Module #2

### <span id="page-21-0"></span>**3.6.7 21-fach Vario-Gehäuse 474-BODY21/4U**

#### **CPU und CON Unit**

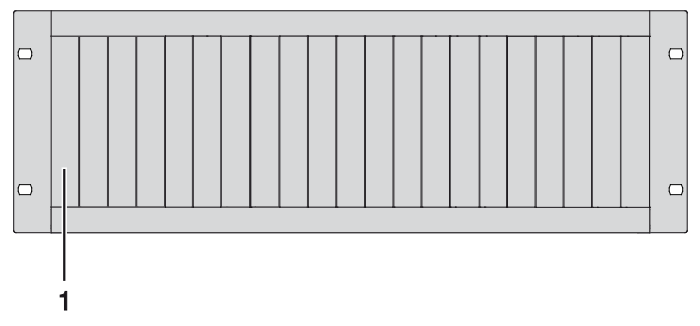

#### *Rückseite*

1 Steckplätze für Module #1 - #21

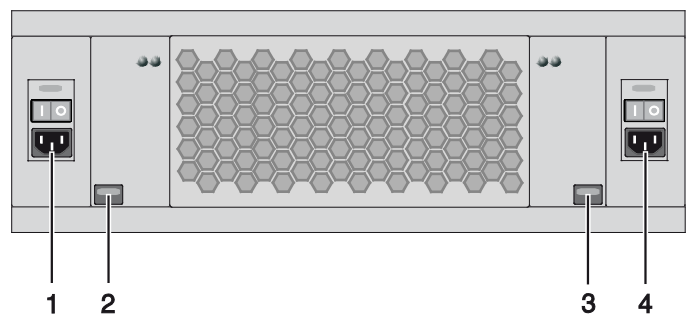

*Vorderseite*

- 1 Anschluss zur Spannungsversorgung 2 (optional)
- 2 Verriegelung für Netzteil 2 (optional)
- 3 Verriegelung für Netzteil 1 (Standard)
- 4 Anschluss zur Spannungsversorgung 1

## <span id="page-22-0"></span>**3.6.8 Typ L- / R481-BHHC**

#### **CPU Modul CON Modul**

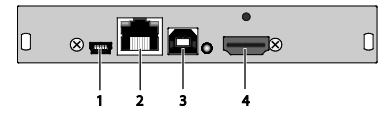

- 1 Programmierbuchse
- 2 Anschlussbuchse für Verbindungskabel
- 3 Zur CPU: USB-HID
- 4 Zur CPU: HDMI

## <span id="page-22-1"></span>**3.6.9 Typ L- / R481-BHHCR**

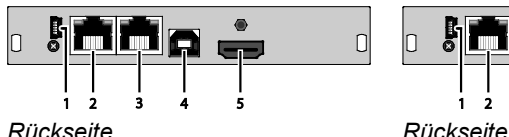

- 1 Programmierbuchse
- 2 Anschlussbuchse für Verbindungskabel 1
- 3 Anschlussbuchse für Verbindungskabel 2
- 4 Zur CPU: USB-HID
- 5 Zur CPU: HDMI

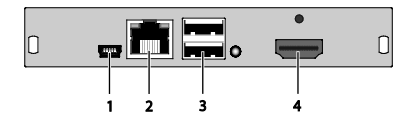

*Rückseite Rückseite*

- 1 Programmierbuchse
- 2 Anschlussbuchse für Verbindungskabel
- 3 Anschluss für USB-HID-Geräte
- 4 Ausgang für HDMI-Monitor

#### **CPU Modul CON Modul**

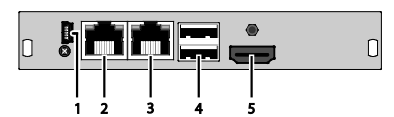

- 1 Programmierbuchse
- 2 Anschlussbuchse für Verbindungskabel 1
- 3 Anschlussbuchse für Verbindungskabel 2
- 4 Anschluss für USB-HID-Geräte
- 5 Ausgang für HDMI-Monitor

### <span id="page-23-0"></span>**3.6.10 Typ L481-BHHCL**

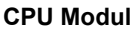

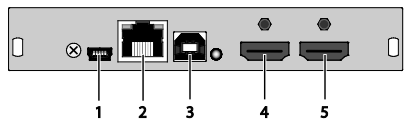

*Rückseite*

- 1 Programmierbuchse
- 2 Anschlussbuchse für Verbindungskabel
- 3 Zur CPU: USB-HID
- 4 Zur CPU: HDMI
- 5 Lokaler Ausgang: HDMI

## <span id="page-23-1"></span>**3.6.11 Typ L481-BHHCLR**

#### **CPU Modul**

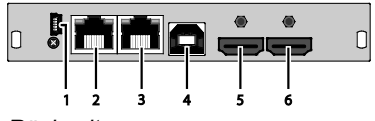

- 1 Programmierbuchse
- 2 Anschlussbuchse für Verbindungskabel 1
- 3 Anschlussbuchse für Verbindungskabel 2
- 4 Zur CPU: USB-HID
- 5 Zur CPU: HDMI
- 6 Lokaler Ausgang: HDMI

## <span id="page-24-0"></span>**3.6.12 Typ L- / R481-BHHS**

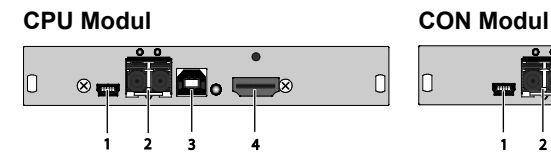

*Rückseite Rückseite*

- 1 Programmierbuchse
- 2 Anschlussbuchse für Verbindungskabel
- 3 Zur CPU: USB-HID
- 4 Zur CPU: HDMI

## <span id="page-24-1"></span>**3.6.13 Typ L- / R481-BHHSR**

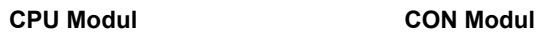

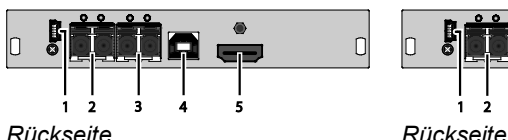

1 Programmierbuchse

- 2 Anschlussbuchse für Verbindungskabel 1
- 3 Anschlussbuchse für Verbindungskabel 2
- 4 Zur CPU: USB-HID
- 5 Zur CPU: HDMI

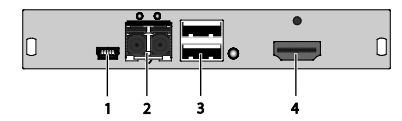

 $\Box$ 

- 1 Programmierbuchse
- 2 Anschlussbuchse für Verbindungskabel
- 3 Anschluss für USB-HID-Geräte
- 4 Ausgang für HDMI-Monitor

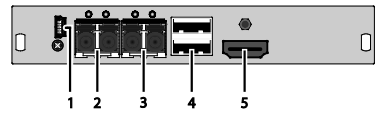

- 1 Programmierbuchse
- 2 Anschlussbuchse für Verbindungskabel 1
- 3 Anschlussbuchse für Verbindungskabel 2
- 4 Anschluss für USB-HID-Geräte
- 5 Ausgang für HDMI-Monitor

### <span id="page-25-0"></span>**3.6.14 Typ L481-BHHSL**

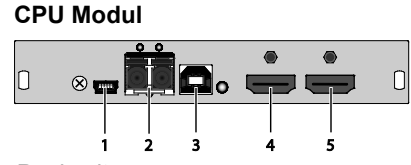

*Rückseite*

- 1 Programmierbuchse
- 2 Anschlussbuchse für Verbindungskabel
- 3 Zur CPU: USB-HID
- 4 Zur CPU: HDMI
- 5 Lokaler Ausgang: HDMI

### <span id="page-25-1"></span>**3.6.15 Typ L481-BHHSLR**

### **CPU Modul**

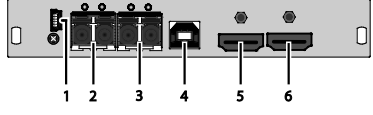

- 1 Programmierbuchse
- 2 Anschlussbuchse für Verbindungskabel 1
- 3 Anschlussbuchse für Verbindungskabel 2
- 4 Zur CPU: USB-HID
- 5 Zur CPU: HDMI
- 6 Lokaler Ausgang: HDMI

### <span id="page-26-0"></span>**3.6.16 Typ R481-BHHCW**

#### **CON Modul**

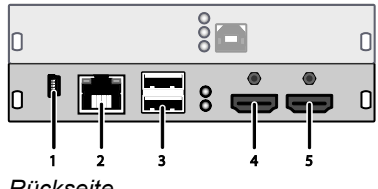

*Rückseite*

- 1 Programmierbuchse
- 2 Anschlussbuchse für Verbindungskabel
- 3 Anschluss für USB-HID-Geräte
- 4 Anschluss für HDMI-Monitor
- 5 Zur lokalen CPU: HDMI

## <span id="page-26-1"></span>**3.6.17 Typ R481-BHHCWR**

#### **CON Modul**

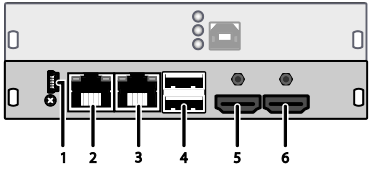

- 1 Programmierbuchse
- 2 Anschlussbuchse für Verbindungskabel 1
- 3 Anschlussbuchse für Verbindungskabel 2
- 4 Anschluss für USB-HID-Geräte
- 5 Anschluss für HDMI-Monitor
- 6 Zur lokalen CPU: HDMI

## <span id="page-27-0"></span>**3.6.18 Typ R481-BHHSW**

#### **CON Modul**

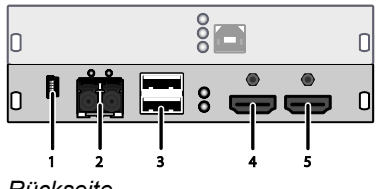

*Rückseite*

- 1 Programmierbuchse
- 2 Anschlussbuchse für Verbindungskabel
- 3 Anschluss für USB-HID-Geräte
- 4 Anschluss für HDMI-Monitor
- 5 Zur lokalen CPU: HDMI

## <span id="page-27-1"></span>**3.6.19 Typ R481-BHHSWR**

#### **CON Modul**

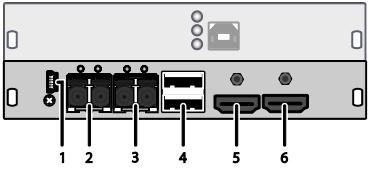

- 1 Programmierbuchse
- 2 Anschlussbuchse für Verbindungskabel 1
- 3 Anschlussbuchse für Verbindungskabel 2
- 4 Anschluss für USB-HID-Geräte
- 5 Anschluss für HDMI-Monitor
- 6 Zur lokalen CPU: HDMI

## <span id="page-28-0"></span>**3.6.20 Typ L- / R481-BHXC**

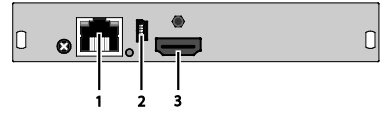

- 1 Anschlussbuchse für Verbindungskabel
- 2 Programmierbuchse

 Anschlussbuchse für Verbindungskabel Programmierbuchse Zur CPU: HDMI

3 Zur CPU: HDMI

#### **CPU Modul CON Modul**

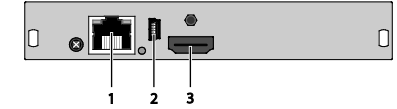

*Rückseite Rückseite*

- 1 Anschlussbuchse für Verbindungskabel
- 2 Programmierbuchse
- 3 Ausgang für HDMI-Monitor

## <span id="page-28-1"></span>**3.6.21 Typ L- / R481-BHXS**

### **CPU Modul CON Modul** In  $\cap$ IO *Rückseite Rückseite*

- 1 Anschlussbuchse für Verbindungskabel
- 2 Programmierbuchse
- 3 Ausgang für HDMI-Monitor

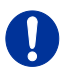

Die Video-Only-Module ohne USB-HID-Anschluss sind ausschließlich für die Verwendung mit einem Basis-Extender-Modul bestimmt.

 $\Box$ 

#### <span id="page-29-0"></span>**3.6.22 Typ L- / R474-BXH**

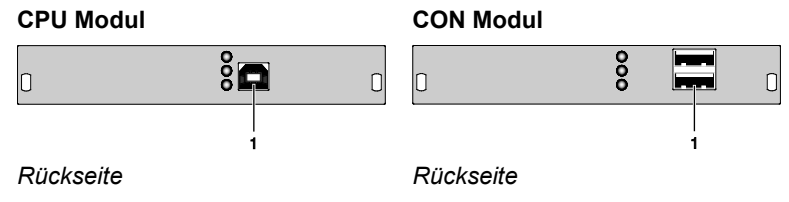

1 Zur CPU: USB-HID 1 Anschluss für USB-HID-Geräte

### <span id="page-29-1"></span>**3.6.23 Typ L- / R474-BXE**

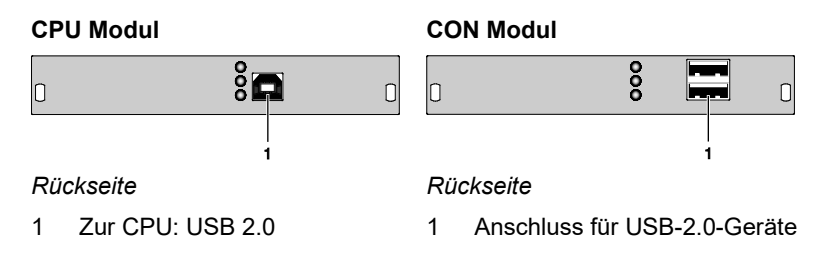

### <span id="page-29-2"></span>**3.6.24 Typ L- / R474-BUE**

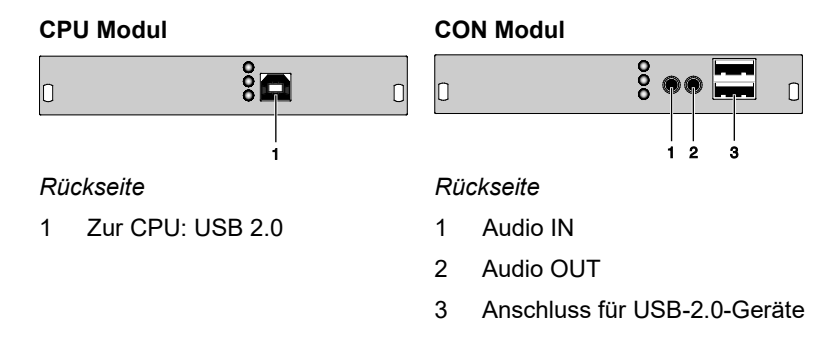

Bei einer Verwendung von USB-Audio innerhalb einer KVM-Matrix ist aufgrund des Ab- bzw. Anmeldevorgangs beim Schalten kein Instant Switching möglich.

## <span id="page-30-0"></span>**3.6.25 Typ L- / R474-BXE2**

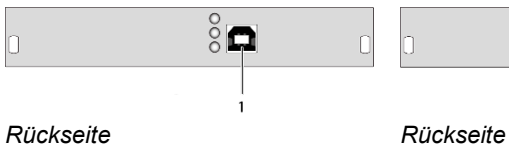

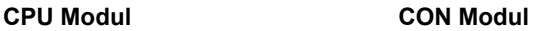

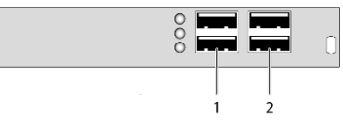

- 1 Zur CPU: USB 2.0 1 Anschluss für USB-2.0-Geräte
	- 2 Anschluss für USB-2.0-Geräte

### <span id="page-30-1"></span>**3.6.26 Typ L- / R474-BAX / -BSX**

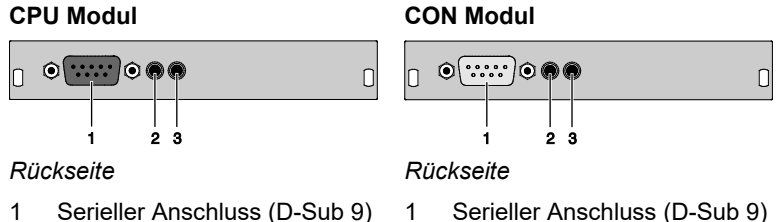

- 1 Serieller Anschluss (D-Sub 9)
- 2 Audio IN
- 3 Audio OUT

3 Audio OUT

2 Audio IN

## <span id="page-30-2"></span>**3.6.27 Typ L- / R474-BAP**

#### **CPU Modul CON Modul**

 $\circ$   $\cdots$   $\circ$   $\circ$ O G In  $\cap$ 

#### *Rückseite Rückseite*

- 1 Serieller Anschluss (D-Sub 9)
- 2 Audio IN
- 3 Audio OUT
- 4 Zur CPU: PS/2-Maus
- 5 Zur CPU: PS/2-Tastatur

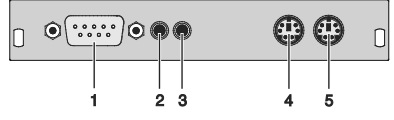

- 1 Serieller Anschluss (D-Sub 9)
- 2 Audio IN
- 3 Audio OUT
- 4 Anschluss für PS/2-Maus
- 5 Anschluss für PS/2-Tastatur

#### <span id="page-31-0"></span>**3.6.28 Typ L- / R474-BBX**

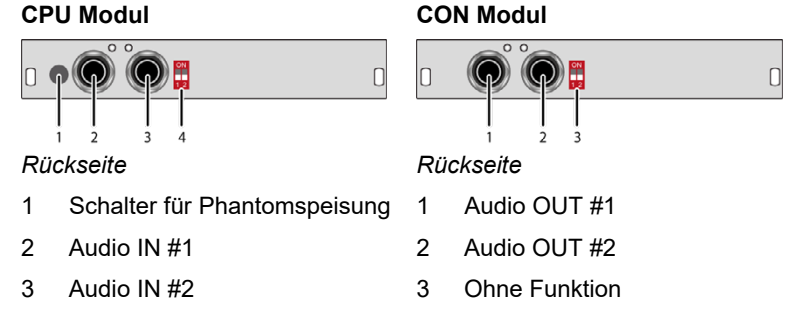

Dip-Schalter für Vorverstärkung

Das CPU-Modul mit symmetrischem Audio kann je nach Verwendungszweck auch auf einer Extender CON Unit verwendet werden.

### <span id="page-31-1"></span>**3.6.29 Typ L- / R474-BDX**

#### **CPU Modul CON Modul**

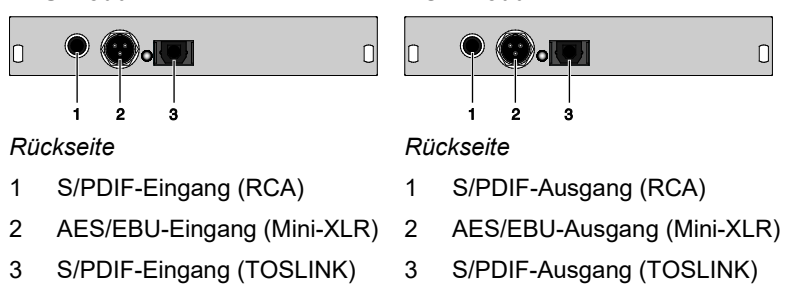

## <span id="page-32-0"></span>**3.6.30 Typ L- / R474-BXTC und L- / R474-BXUC**

#### **CPU Modul CON Modul**

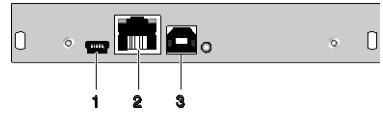

- 1 Programmierbuchse
- 2 Anschlussbuchse für Verbindungskabel
- 3 Zur CPU: USB 2.0

3 Zur CPU: USB 2.0

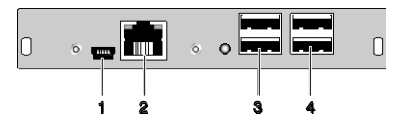

*Rückseite Rückseite*

- 1 Programmierbuchse
- 2 Anschlussbuchse für Verbindungskabel
- 3 Anschluss für USB-2.0-Geräte

## <span id="page-32-1"></span>**3.6.31 Typ L- / R474-BXTS und L- / R474-BXUS**

#### **CPU Modul CON Modul** Ō.  $\frac{1}{2}$  $\circ$   $\blacksquare$  $\circ$   $\Box$ In اه ه  $\Box$ In  $\ddot{\phantom{a}}$ Â *Rückseite Rückseite* 1 Programmierbuchse 1 Programmierbuchse 2 Anschlussbuchse für 2 Anschlussbuchse für Verbindungskabel Verbindungskabel

3 Anschluss für USB-2.0-Geräte

### <span id="page-33-0"></span>**3.6.32 Typ L- / R474-BXEC**

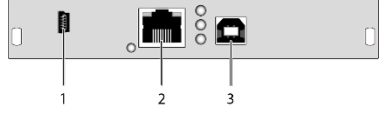

- 1 Programmierbuchse
- 2 Anschlussbuchse für Verbindungskabel
- 3 Zur CPU: USB 2.0

#### **CPU Modul CON Modul**

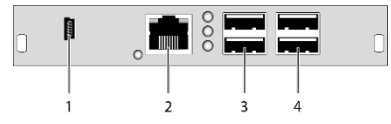

*Rückseite Rückseite*

- 1 Programmierbuchse
- 2 Anschlussbuchse für Verbindungskabel
- 3 Anschluss für USB-2.0-Geräte
- 4 Anschluss für USB-2.0-Geräte

## <span id="page-33-1"></span>**3.6.33 Typ L- / R474- BXECR**

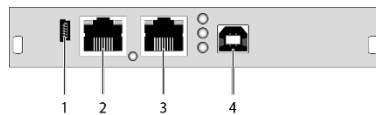

#### *Rückseite Rückseite*

- 1 Programmierbuchse
- 2 Anschlussbuchse für Verbindungskabel 1
- 3 Anschlussbuchse für Verbindungskabel 2
- 4 Zur CPU: USB 2.0

#### **CPU Modul CON Modul**

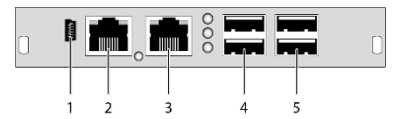

- 1 Programmierbuchse
- 2 Anschlussbuchse für Verbindungskabel 1
- 3 Anschlussbuchse für Verbindungskabel 2
- 4 Anschluss für USB-2.0-Geräte
- 5 Anschluss für USB-2.0-Geräte

## <span id="page-34-0"></span>**3.6.34 Typ L- / R474- BXES**

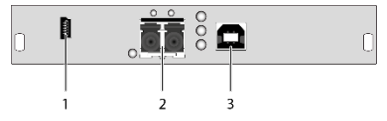

- 1 Programmierbuchse
- 2 Anschlussbuchse für Verbindungskabel
- 3 Zur CPU: USB 2.0

#### **CPU Modul CON Modul**

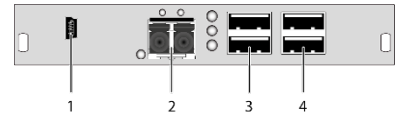

*Rückseite Rückseite*

- 1 Programmierbuchse
- 2 Anschlussbuchse für Verbindungskabel
- 3 Anschluss für USB-2.0-Geräte
- 4 Anschluss für USB-2.0-Geräte

## <span id="page-34-1"></span>**3.6.35 Typ L- / R474- BXESR**

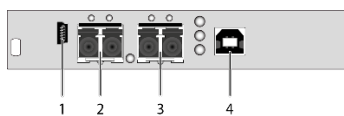

#### *Rückseite Rückseite*

- 1 Programmierbuchse
- 2 Anschlussbuchse für Verbindungskabel 1
- 3 Anschlussbuchse für Verbindungskabel 2
- 4 Zur CPU: USB 2.0

#### **CPU Modul CON Modul**

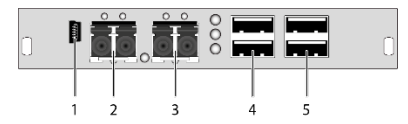

- 1 Programmierbuchse
- 2 Anschlussbuchse für Verbindungskabel 1
- 3 Anschlussbuchse für Verbindungskabel 2
- 4 Anschluss für USB-2.0-Geräte
- 5 Anschluss für USB-2.0-Geräte

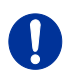

Es darf jeweils nur ein USB-2.0-CON-Modul pro Gehäuse verwendet werden.

### <span id="page-35-0"></span>**3.6.36 Typ 474-SNMP**

#### **Control Modul**

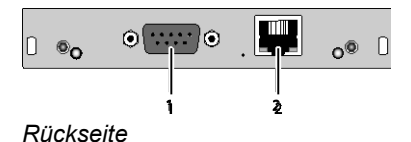

- 1 Serieller Anschluss (D-Sub 9)
- 2 Netzwerk-Anschluss (RJ45)

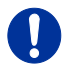

Das SNMP-Modul 474-SNMP funktioniert nur mit den Gehäusevarianten 474-BODY6BP/F und 474-BODY21/4U und einem Produktionsdatum März 2014 oder neuer.
# **3.7 Diagnose-LEDs**

#### $3.7.1$ **3.7.1 Diagnose KVM-Extender-Modul**

Ihr KVM-Extender-Modul ist beidseitig mit einer Multifarben-LED zur Statusanzeige sowie auf der Rückseite mit zwei weiteren LEDs zur Anzeige des Verbindungsstatus ausgestattet:

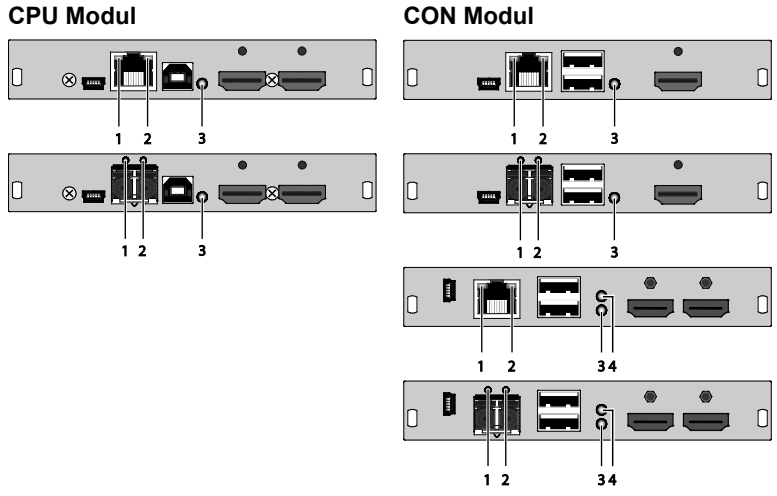

*Rückseite Rückseite*

#### **LED 1 und 2: Diagnose des Verbindungsstatus**

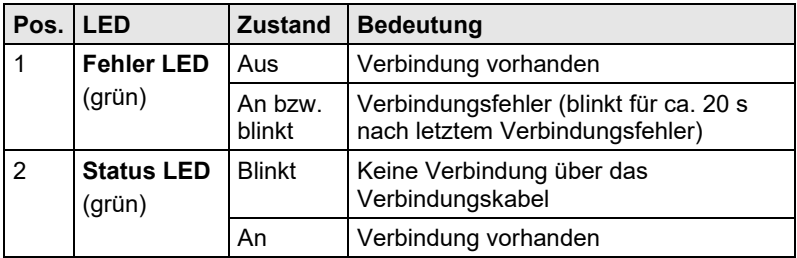

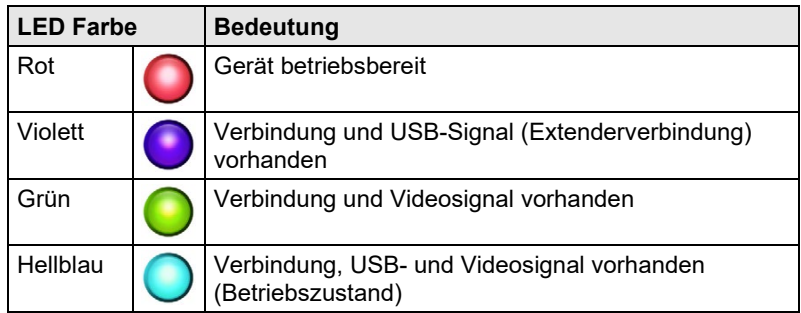

#### LED 3: Diagnose von USB- und Videostatus

#### **LED 4: Diagnose der lokal angeschlossenen Quelle**

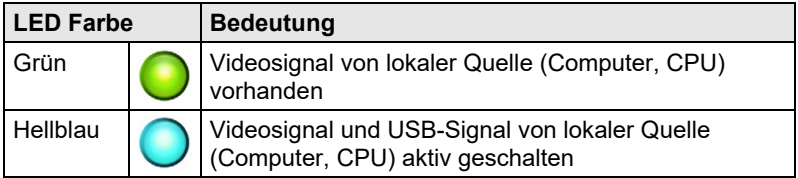

### **3.7.2 Diagnose Zusatzmodul Digital-Audio**

Ihr Zusatzmodul Digital-Audio ist auf der Rückseite mit einer weiteren Multifarben-LED zur Statusanzeige ausgestattet:

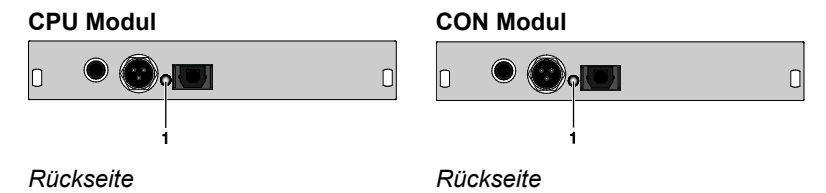

#### **LED 1: Diagnose des Digital-Audio-Status**

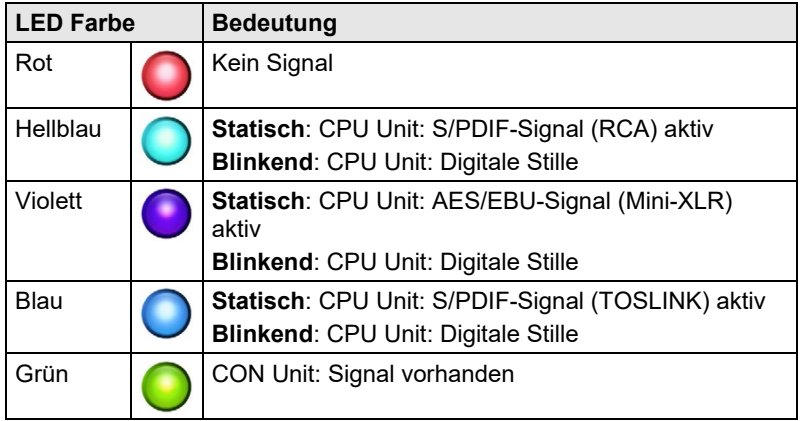

### **3.7.3 Diagnose Zusatzmodul USB-HID**

Ihr Zusatzmodul USB-HID ist auf der Rückseite mit weiteren drei LEDs zur Statusanzeige ausgestattet:

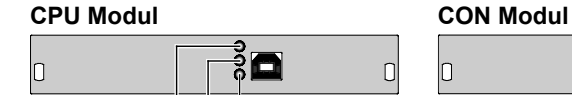

ò

ł

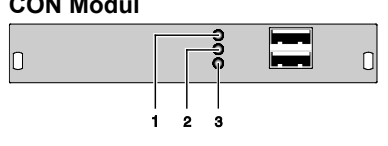

*Rückseite Rückseite*

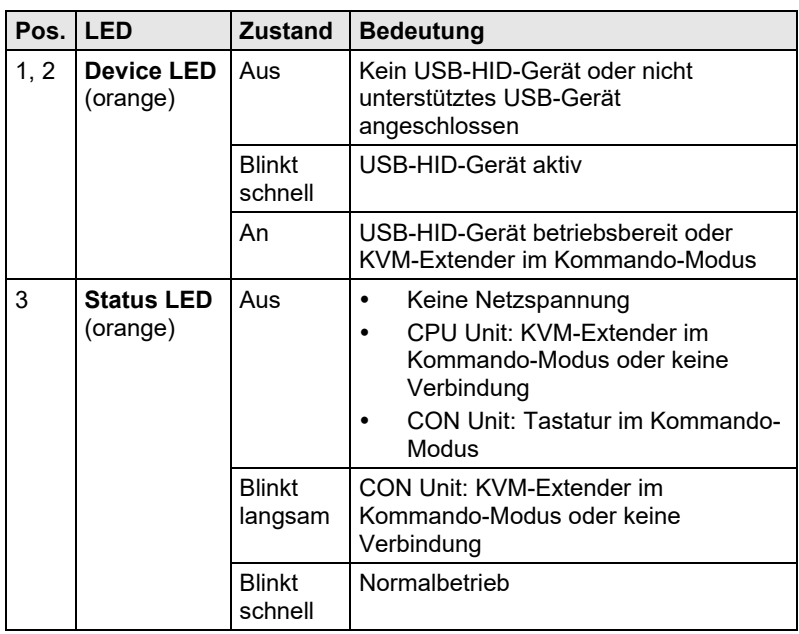

### **3.7.4 Diagnose Zusatzmodul USB 2.0 embedded**

Ihr Zusatzmodul USB 2.0 embedded ist auf der Rückseite mit weiteren drei LEDs zur Statusanzeige ausgestattet:

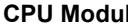

 $\vert$ 0

#### **CPU Modul CON Modul**

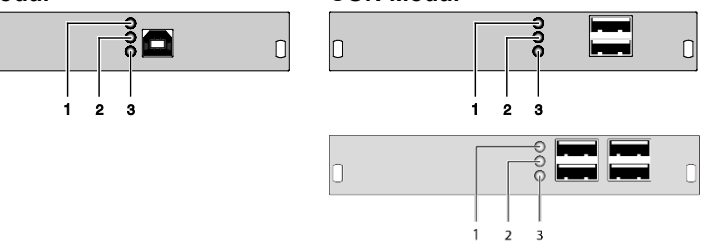

#### *Rückseite Rückseite*

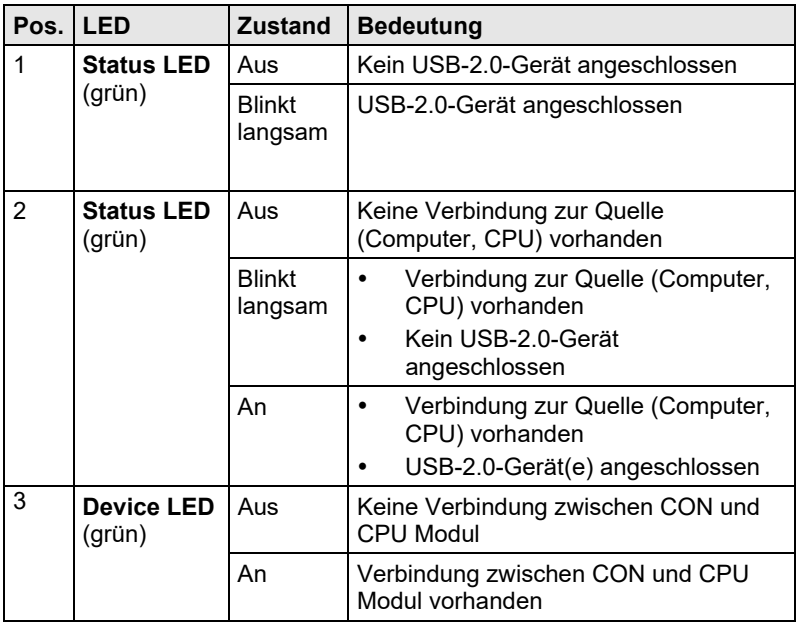

### **3.7.5 Diagnose Zusatzmodul USB 2.0 V1**

Ihr Zusatzmodul USB 2.0 ist beidseitig mit einer Multifarben-LED zur Statusanzeige sowie auf der Rückseite mit zwei weiteren LEDs zur Anzeige des Verbindungsstatus ausgestattet:

**CPU Modul CON Modul**

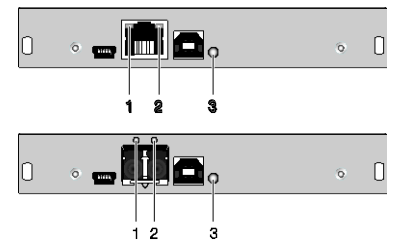

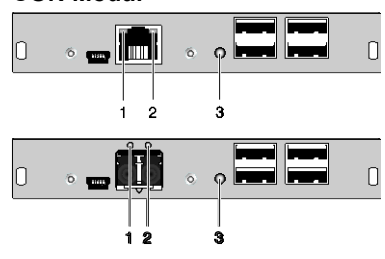

*Rückseite Rückseite*

| Pos. LED |                             | <b>Zustand</b>    | <b>Bedeutung</b>                                                          |
|----------|-----------------------------|-------------------|---------------------------------------------------------------------------|
|          | <b>Fehler LED</b><br>(grün) | Aus               | Verbindung vorhanden                                                      |
|          |                             | An bzw.<br>blinkt | Verbindungsfehler (blinkt für ca. 20 s<br>nach letztem Verbindungsfehler) |
| 2        | <b>Status LED</b><br>(grün) | Aus               | Keine Verbindung über das<br>Verbindungskabel                             |
|          |                             | An                | Verbindung vorhanden                                                      |

#### **LED 3: Diagnose von USB-Status**

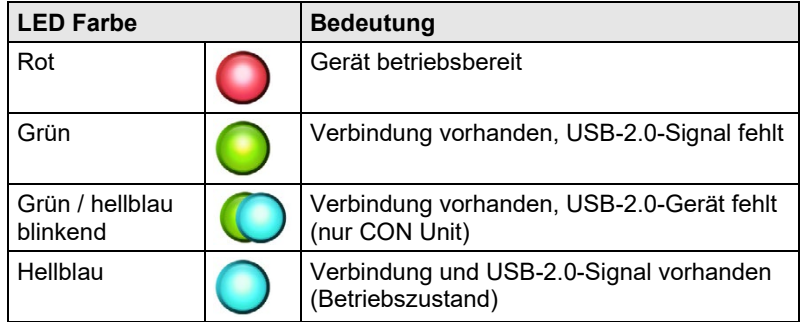

### **3.7.6 Diagnose Zusatzmodul USB 2.0 V2**

Ihr Zusatzmodul USB 2.0 ist beidseitig mit einer Multifarben-LED zur Statusanzeige sowie auf der Rückseite mit zwei weiteren LEDs zur Anzeige des Verbindungsstatus ausgestattet:

 $\Box$ 

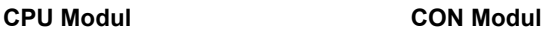

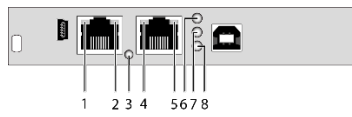

**Diffinition**  $\overline{\Gamma}$  $\mathbf{1}$ 2 3 4 5678

*Rückseite Rückseite*

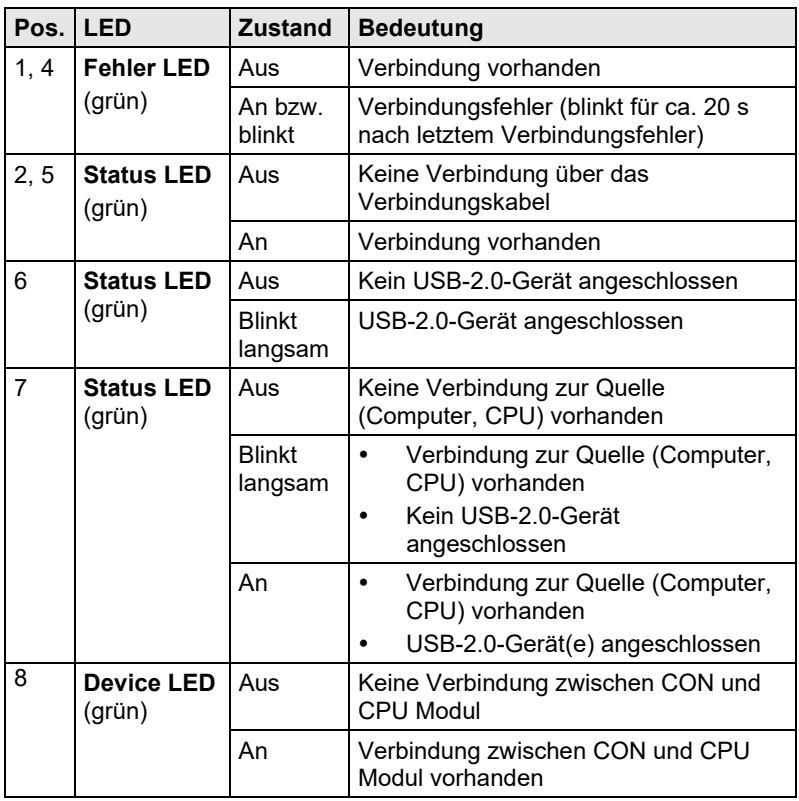

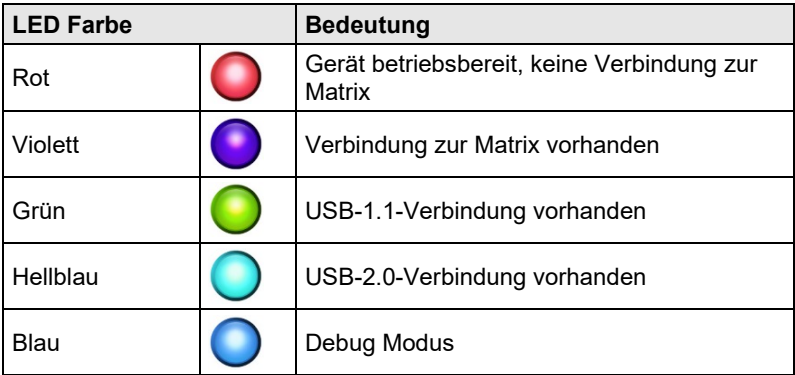

#### **LED 3: Diagnose von USB-Status**

### Pos: 60 /806-IHSE/Beschreibung/Diagnose LEDs/483-xx/Diagnose Überwachungsmodul SNMP @ 13\mod\_1412177197177\_258.doc @ 151962 @ 3 @ 1 **3.7.7 Diagnose Überwachungsmodul SNMP**

Ihr Überwachungsmodul SNMP ist mit einer Multifarben-LED zur Statusanzeige sowie auf der Rückseite mit zwei weiteren LEDs zur Anzeige des Netzwerkstatus ausgestattet:

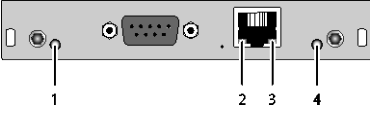

*Rückseite*

#### **Diagnose LEDs der SNMP-Karte**

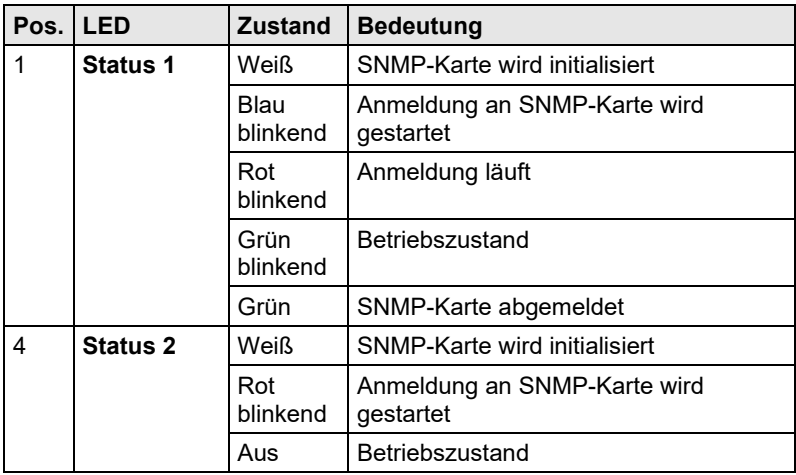

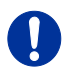

Aufgrund von unterschiedlichen LED-Typen kann "weiß" auch als "hellblau" oder "hellviolett" wahrgenommen werden.

#### **Diagnose LEDs am Netzwerk-Port**

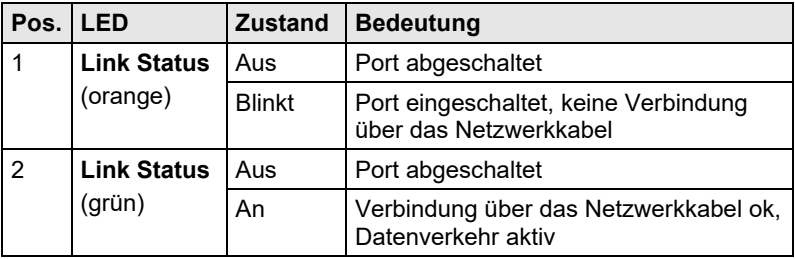

# **4 Installation**

### **4.1 Lieferumfang prüfen**

#### **Prüfen Sie, ob folgende Teile im Lieferumfang enthalten sind:**

#### **KVM-Extender:**

- KVM-Extender-Gerätepaar (CPU Unit und CON Unit) im Vario-Gehäuse
- 1x (Redundanz 2x) 5VDC internationales Netzteil je Unit
- 1x (Redundanz 2x) länderspezifisches Netzanschlusskabel je Unit
- Quick Setup (Kurzanleitung)
- HDMI-Anschlusskabel 1,8 m (HDMI-Stecker)

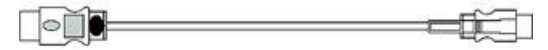

 USB-Anschlusskabel 1,8 m (Typ A auf Typ B)  $\blacksquare$ 

#### **Zusätzlich bei Zusatzmodul Analog-Audio / Seriell:**

- Serielles Anschlusskabel 1,8 m (D-Sub 9-Stecker)
	- **STILL** And the state of the state of the state of the state of the state of the state of the state of the state of 而
- Klinkenstecker-Anschlusskabel 1,6 m (3,5 mm Stereo-Stecker)

#### **Zusätzlich bei Zusatzmodul Digital-Audio:**

 $\overline{\phantom{a}}$  and  $\overline{\phantom{a}}$  in the contract of  $\overline{\phantom{a}}$ 

RCA-Anschlusskabel 2,5 m (Cinch-Stecker)

 $\begin{picture}(180,10) \put(0,0){\vector(1,0){100}} \put(10,0){\vector(1,0){100}} \put(10,0){\vector(1,0){100}} \put(10,0){\vector(1,0){100}} \put(10,0){\vector(1,0){100}} \put(10,0){\vector(1,0){100}} \put(10,0){\vector(1,0){100}} \put(10,0){\vector(1,0){100}} \put(10,0){\vector(1,0){100}} \put(10,0){\vector(1,0){100}} \put(10,0){\vector(1,0){100}}$ 

 TOSLINK-Anschlusskabel 1,8 m (F05-Stecker) 

#### **Zusätzlich bei Zusatzmodul USB-HID:**

USB-Anschlusskabel 1,8 m (USB Typ A auf USB Typ B)

### **Installation**

#### **Zusätzlich bei Zusatzmodul PS/2:**

 2x PS/2-Anschlusskabel (1,8 m, 6-poliger Stecker)  $\begin{picture}(100,100)(0,-100) \put(0,0){\line(1,0){100}} \put(10,0){\line(1,0){100}} \put(10,0){\line(1,0){100}} \put(10,0){\line(1,0){100}} \put(10,0){\line(1,0){100}} \put(10,0){\line(1,0){100}} \put(10,0){\line(1,0){100}} \put(10,0){\line(1,0){100}} \put(10,0){\line(1,0){100}} \put(10,0){\line(1,0){100}} \put(10,0){\line(1$ 

#### **Zusätzlich bei Zusatzmodul USB 2.0 embedded:**

 USB-Anschlusskabel 1,8 m (USB Typ A auf USB Typ B) <u> Television de la propiedad de la propiedad de la propiedad de la propiedad de la propiedad de la propiedad de la propiedad de la propiedad de la propiedad de la propiedad de la propiedad de la propiedad de la propiedad d</u>

#### **Zusätzlich bei Zusatzmodul USB 2.0:**

 USB-Anschlusskabel 1,8 m (USB Typ A auf USB Typ B) 

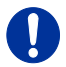

Sollte etwas fehlen, setzen Sie sich mit Ihrem Händler in Verbindung.

### **4.2 System anschließen**

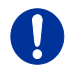

Erstanwendern empfehlen wir, das System zuerst in einer Testumgebung aufzubauen, die sich auf einen einzelnen Raum beschränkt. Probleme bei der Verkabelung lassen sich so leichter finden und lösen.

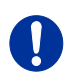

→ Stellen Sie sicher, dass Ihre Verbindungskabel, Schnittstellen und die Handhabung der Geräte den Anforderungen entsprechen (siehe Kapitel [7,](#page-65-0) Seite [66\)](#page-65-0).

### **4.2.1 KVM-Extender anschließen**

1. Schalten Sie alle Geräte aus.

#### **CON Unit installieren**

- 2. Verbinden Sie Monitor(e), Tastatur und Maus mit der CON Unit.
- 3. Verbinden Sie die CON Unit mit dem (den) Verbindungskabel(n).
- 4. Verbinden Sie das mitgelieferte 5VDC-Netzteil mit der CON Unit.

#### **CPU Unit installieren**

- 5. Verbinden Sie die Quelle (Computer, CPU) mit Hilfe der mitgelieferten Anschlusskabel mit der CPU Unit. Achten Sie auf einen zugfreien Anschluss der Kabel.
- 6. Verbinden Sie die CPU Unit mit dem (den) Verbindungskabel(n).
- 7. Verbinden Sie das mitgelieferte 5VDC-Netzteil mit der CPU Unit.
- 8. Schalten Sie das System ein.

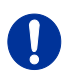

Beim Einschalten empfehlen wir folgende Reihenfolge: Monitor – CON Unit – CPU Unit – Quelle.

### **4.2.2 Zusatzmodule anschließen**

Die Zusatzmodule können im laufenden Betrieb angeschlossen werden.

#### **Zusatzmodul Analog-Audio / Seriell:**

- 1. Verbinden Sie die Audioquelle mit der CPU Unit (z. B. CPU Audio OUT mit Audio IN, CPU Audio IN mit Audio OUT).
- 2. Verbinden Sie an der CON Unit Audio OUT mit dem Kopfhörer bzw. geeigneten Lautsprechern.
- 3. Verbinden Sie an der CON Unit Audio IN mit einem geeigneten Mikrofon.

#### **Zusatzmodul Seriell RS422:**

- 1. Verbinden Sie die CPU mit der CPU Unit mit dem seriellen Anschlusskabel.
- 2. Verbinden Sie die CON Unit mit dem seriellen Anschluss des Eingabegeräts.

#### **Zusatzmodul Digital Audio:**

- 1. Verbinden Sie die digitale Audioquelle mit dem passenden Audio-Eingang der CPU Unit.
- 2. Verbinden Sie den Audio-Ausgang der CON Unit mit geeigneten Lautsprechern oder Audio-Verstärkern.

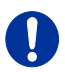

Sind mehrere Quellen angeschlossen und aktiv, erhält der Mini-XLR-Eingang Priorität.

Das Audiosignal wird parallel auf allen drei Ausgängen ausgegeben.

#### **Zusatzmodul Symmetrisches Audio:**

- 1. Verbinden Sie die symmetrische Audioquelle mit dem passenden Audio-Eingang der CPU Unit.
- 2. Verbinden Sie den Audio-Ausgang der CON Unit mit geeigneten Lautsprechern oder Audio-Verstärkern.

#### **Zusatzmodul USB-HID:**

- 1. Verbinden Sie die CPU mit der CPU Unit (USB-HID 2).
- 2. Verbinden Sie die USB-HID-Geräte mit der CON Unit (Anschluss für USB-HID-Geräte 2).

#### **Zusatzmodul PS/2:**

- 1. Verbinden Sie die CPU mit der CPU Unit mit dem PS/2- Anschlusskabel für PS/2-Geräte.
- 2. Verbinden Sie die PS/2-Geräte mit der CON Unit (Anschluss für PS/2-Geräte).

#### **Zusatzmodul USB 2.0 embedded:**

- 1. Verbinden Sie die CPU mit der CPU Unit (USB 2.0).
- 2. Verbinden Sie die USB-2.0-Geräte mit der CON Unit (Anschluss für USB-2.0-Geräte).

#### **Zusatzmodul USB 2.0:**

- 1. Verbinden Sie die CPU mit der CPU Unit (USB 2.0).
- 2. Verbinden Sie die USB-2.0-Geräte mit der CON Unit (Anschluss für USB-2.0-Geräte).

### **4.3 Installationsbeispiele**

Dieser Teil zeigt beispielhaft typische Installationen des KVM-Extenders:

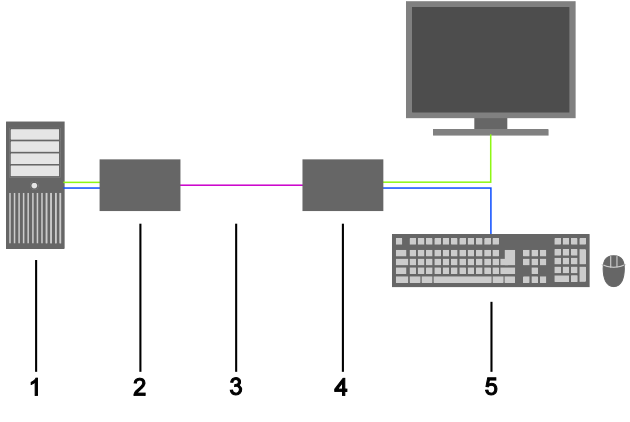

*KVM-Extender (Single-Head)*

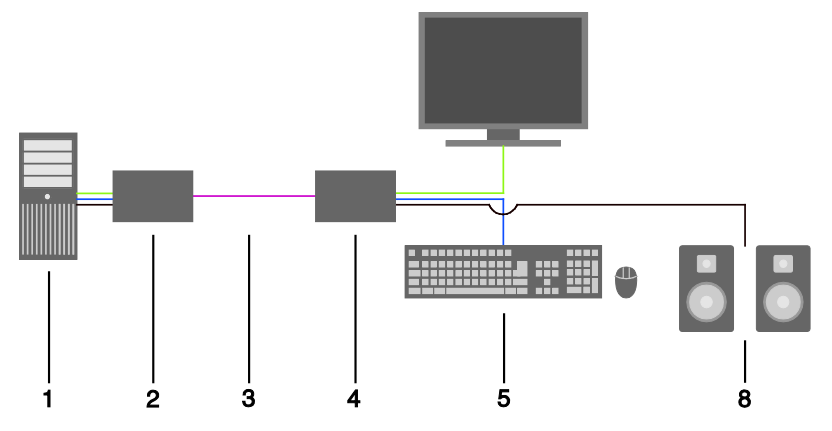

*KVM-Extender (Single-Head mit digitalem / analogem Audio)* 

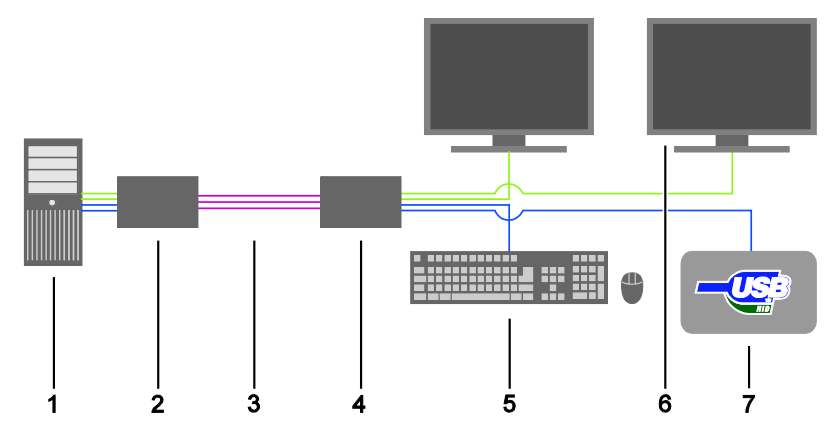

*KVM-Extender (Dual-Head mit 4x USB-HID)* 

- Quelle (Computer, CPU)
- KVM-Extender CPU Unit
- Verbindungskabel
- KVM-Extender CON Unit
- Konsole (Monitor, Tastatur, Maus)
- Zweiter Monitor (optional, nur bei Dual-Head-Geräten)
- USB-2.0-Geräte (optional, nur bei Geräten mit 2x USB 2.0)
- Audiosenke (optional, nur bei Geräten mit Zusatzmodul Analog-Audio / Seriell oder Digital-Audio)

### **4.4 Betriebsmodi**

Dieser Teil zeigt eine Übersicht über die möglichen Betriebsmodi des KVM-Extenders durch Kombination der verschiedenen verfügbaren Module.

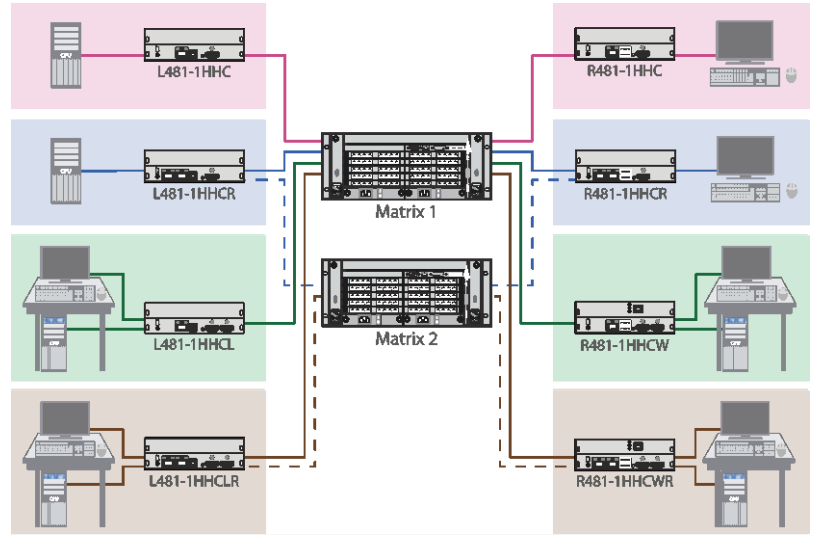

*Überblick Betriebsmodi*

# **4.5 Übersicht Zusatzmodule**

Dieser Teil zeigt eine Übersicht über die möglichen Arten von Zusatzmodulen des KVM-Extenders.

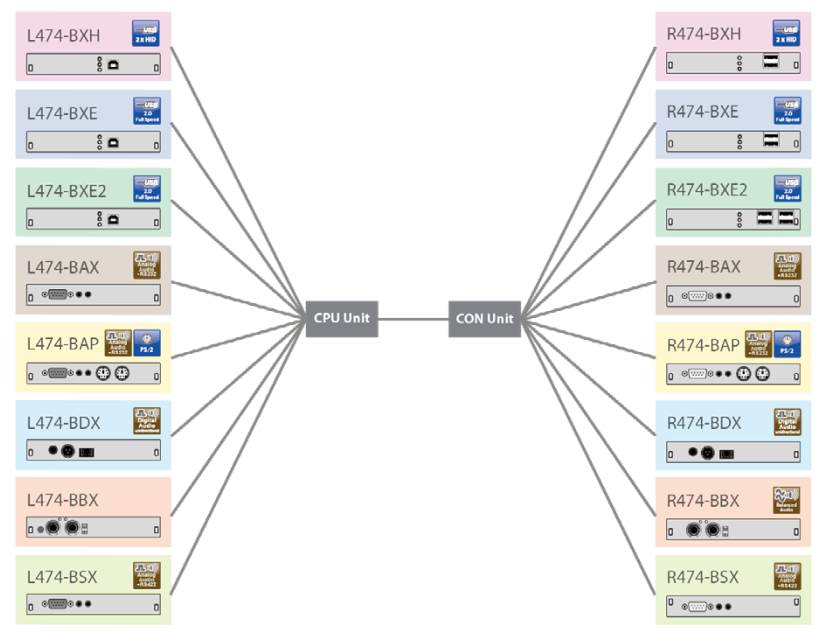

*Überblick Zusatzmodule*

# **5 Konfiguration**

# Pos: 69 /806-IHSE/Konfiguration/Übertragungsparameter/477-xx @ 5\mod\_1278937002401\_258.doc @ 43073 @ 2 @ 1 **5.1 Übertragungsparameter**

Das Gerät arbeitet mit einem herstellereigenen Kompressionsverfahren.

Im Auslieferungszustand passt sich das Verfahren dynamisch an die Bildauflösung und an den Bildinhalt an. Diese Einstellung ist für nahezu alle Bedingungen geeignet und sollte nur bei Problemen mit der Bildqualität verändert werden.

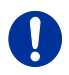

In besonderen Ausnahmefällen kann es zu vereinzeltem "Frame-Dropping" (Wegfall einzelner Bilder) oder Farbeffekten kommen.

### <span id="page-54-0"></span>**5.2 DDC-Einstellungen**

Im Auslieferungszustand stellt das Gerät die Werks-DDC-Informationen für die CPU bereit. Diese Informationen sind in den meisten Fällen ausreichend.

Das Laden der DDC-Informationen vom Konsolen-Monitor erfolgt im Betrieb (siehe Kapitel [6.1,](#page-62-0) Seite [63\)](#page-62-0).

Bei besonderen Anforderungen können sowohl an der CPU Unit als auch an der CON Unit DDC-Informationen als Datei ein- oder ausgelesen werden.

Schließen Sie hierzu einen Computer mit einem Mini-USB-Kabel an die Programmierbuchse der CPU Unit bzw. CON Unit an.

Der Speicherbereich der Unit steht nun als Flash-Laufwerk unter dem Namen "Extender" zur Verfügung.

#### **Einlesen von DDC-Informationen**

Kopieren Sie besondere DDC-Informationen als Binärdatei auf das Flash-Laufwerk von CPU Unit oder CON Unit.

Die vorhandenen DDC-Informationen werden dabei überschrieben.

#### **Auslesen der DDC-Informationen**

Kopieren Sie die Datei "DDC-EDID.bin" vom Flash-Laufwerk der CPU Unit auf Ihren Computer.

Zum Lesen der aktuellen DDC-Informationen benötigen Sie eine geeignete Software, wie z. B. WinDDCwrite. Kontaktieren Sie dazu Ihren Händler.

#### **Zurücksetzen auf Werks-DDC-Informationen**

Löschen Sie die Datei "DDC-EDID.bin" auf dem Flash-Laufwerk der CPU Unit.

Durch den Löschvorgang werden die Werks-DDC-Informationen wieder hergestellt.

### <span id="page-55-0"></span>**5.3 Kommando-Modus**

KVM-Extender mit USB-HID-Anschluss verfügen über einen Kommando-Modus, durch den im Betrieb mit Tastatur-Kommandos einzelne Funktionen aufgerufen werden können.

Der Kommando-Modus wird durch eine Tastatur-Sequenz ('Hot Key') aufgerufen und mit <Esc> verlassen. Zur Kontrolle blinken im Kommando-Modus an der Tastatur die LEDs **Shift** und **Scroll**.

Im Kommando-Modus sind die USB-HID-Geräte für die CPU außer Funktion. Nur ausgewählte Tastatur-Kommandos stehen zur Verfügung. Falls innerhalb von 10 s nach Aktivierung des Kommando-Modus kein Tastatur-Kommando ausgeführt wird, wird dieser danach automatisch beendet.

Die folgenden Tabellen enthalten die Tastatur-Kommandos zum Aufruf und Verlassen des Kommando-Modus sowie zum Ändern des 'Hot Keys':

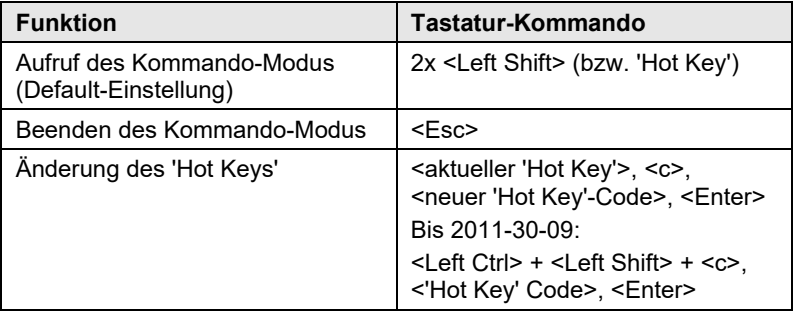

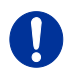

<Taste> + <Taste> Tasten gleichzeitig drücken <Taste>, <Taste> Tasten nacheinander drücken 2x <Taste> Taste 2x schnell hintereinander drücken (wie Maus-Doppelklick)

Der 'Hot Key' zum Aufruf des Kommando-Modus kann geändert werden. In der folgenden Tabelle sind die 'Hot Key'-Codes für die verfügbaren 'Hot Keys' aufgeführt:

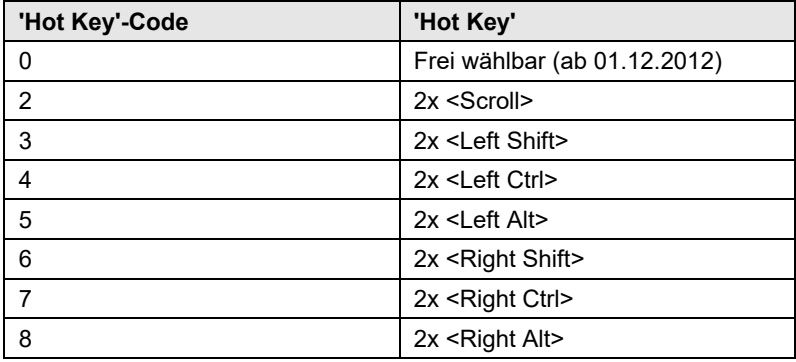

#### **Frei wählbaren 'Hot Key' festlegen (Beispiel)**

Um einen beliebigen 'Hot Key' (z. B. 2x <Space>) auszuwählen, verwenden Sie die folgende Tastatur-Sequenz:

<aktueller 'Hot Key'>, <c>, <0>, <Space>, <Enter>

#### **'Hot Key' zurücksetzen**

Um einen 'Hot Key' auf die Default-Einstellung zurückzusetzen, drücken Sie innerhalb 5 s nach Anstecken einer Tastatur die Tastenkombination <Right Shift> + <Del>.

### **5.4 USB-HID-Ghosting**

Diese Funktion erlaubt eine Speicherung von spezifischen Tastatur- und Mausdeskriptoren (Gerätebeschreibungen) in der CPU Unit. Diese permante Ablage verhindert den An- und Abmeldevorgang von Tastatur und Maus am Betriebssystem bei einer konkurrierenden Bedienung einer Quelle (Computer, CPU) durch zwei oder mehr Konsolen innerhalb einer KVM-Matrix.

Die folgende Tabelle enthält die Tastatur-Kommandos zur Konfiguration des USB-HID-Ghosting:

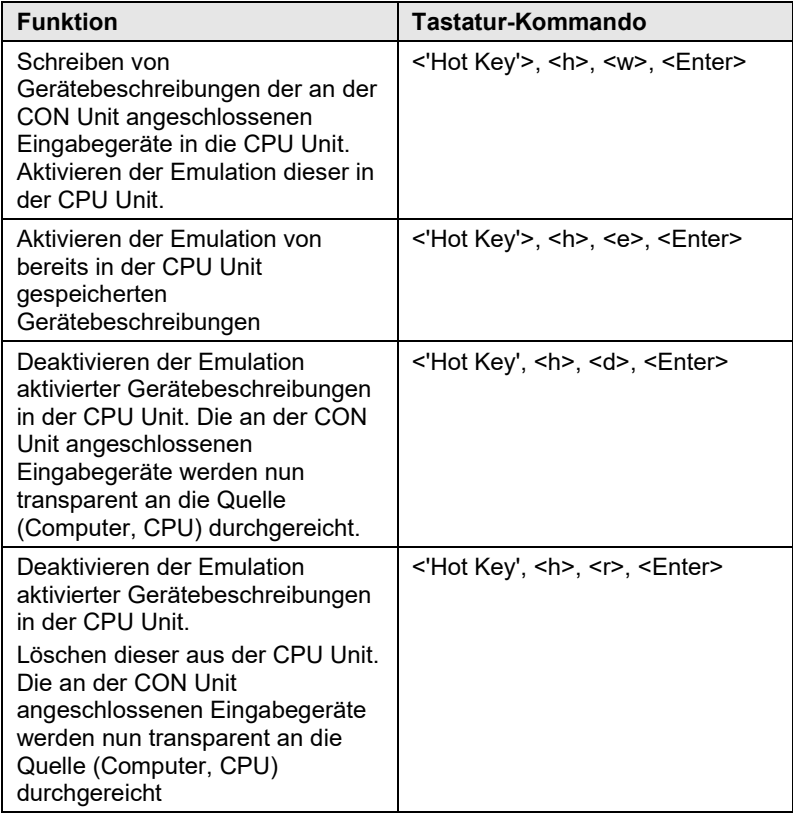

Bei der Benutzung eines USB-Kombi-Geräts als USB-HID-Eingabegerät kann bei Schaltung auf eine CPU Unit mit aktiviertem USB-HID-Ghosting nur eine teilweise Funktionalität gegeben sein.

# **5.5 Konfigurationsdatei**

Der KVM-Extender enthält eine Konfigurationsdatei (Config.txt) zur Einstellung spezifischer Parameter und zum Auslesen der Geräte- und Videoinformationen. Sie befindet sich auf dem Flash-Laufwerk des KVM-Extenders, das durch eine Mini-USB-Verbindung zu einem Computer geöffnet werden kann.

Die Konfigurationsdatei lässt sich mit allen gängigen Texteditoren bearbeiten.

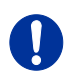

Nach dem Aktivieren eines Parameters muss der KVM-Extender neu gestartet werden.

Um die Funktionalität der Parametrierung zu gewährleisten, muss in der ersten Zeile der Config.txt-Datei der Starbefehl **#CFG** stehen.

### **5.5.1 Parameter für CPU Units**

Folgende Parameter können in die Konfigurationsdatei einer CPU Unit geschrieben werden.

#### **DDC-Management**

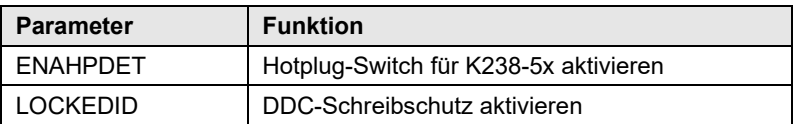

### **Draco vario HDMI KVM-Extender**

#### **Digital-Audio**

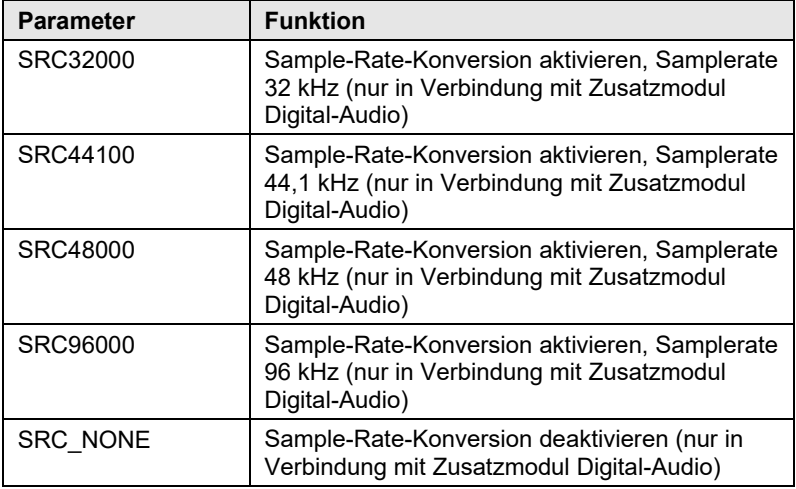

#### **Kompression**

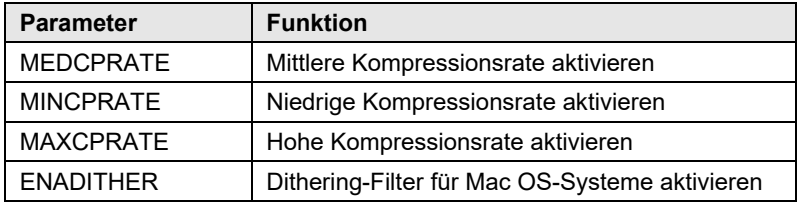

#### **Konkurrierende Bedienung**

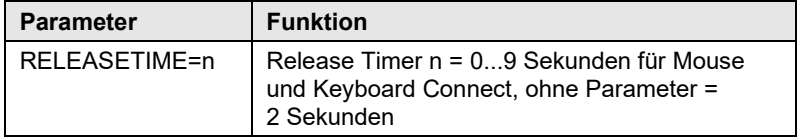

### **5.5.2 Parameter für CON Units**

Folgende Parameter können in die Konfigurationsdatei einer CON Unit geschrieben werden.

#### **Ausgabeeinstellungen**

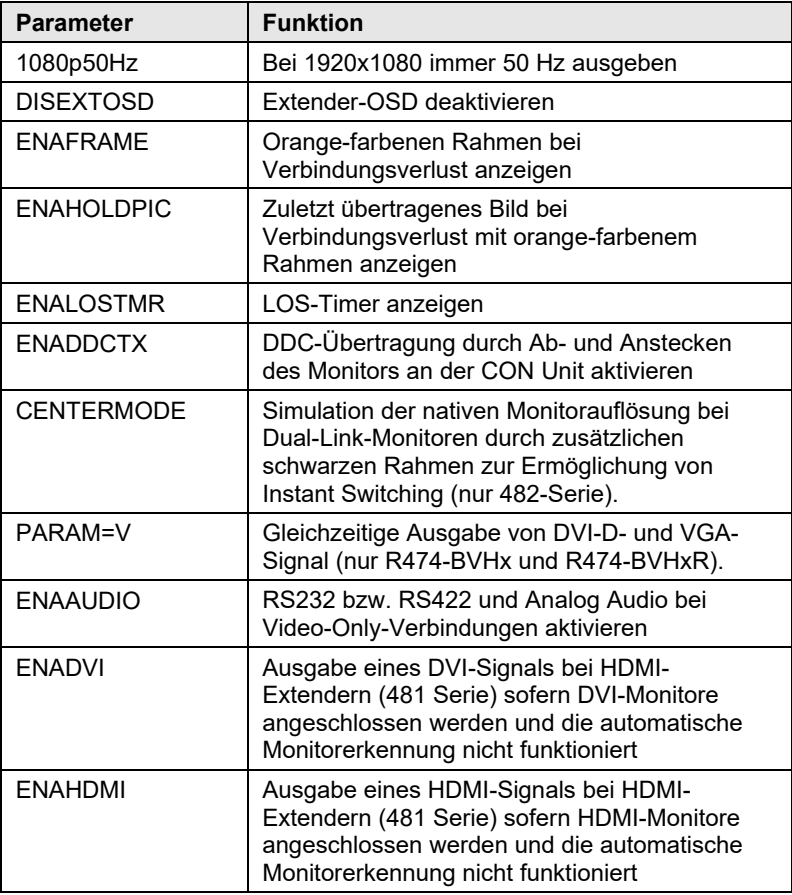

### **5.5.3 Parameter für CPU und CON Units**

Folgende Parameter müssen sowohl in die Konfigurationsdatei einer CPU Unit als auch CON Unit geschrieben werden.

#### **Lokale Umschaltung**

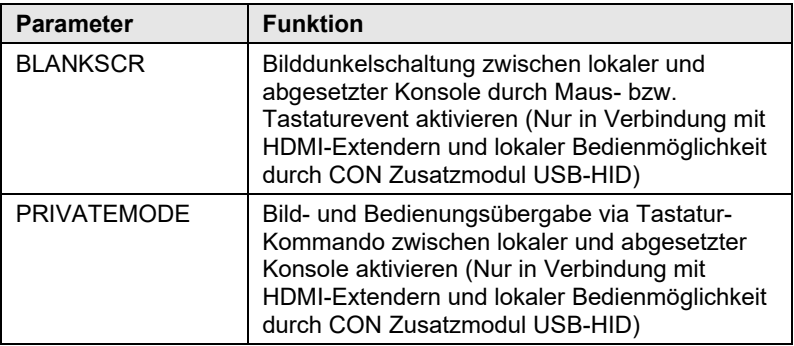

#### **USB 2.0 embedded**

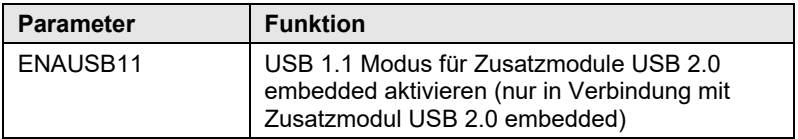

# **6 Betrieb**

### <span id="page-62-0"></span>**6.1 Laden von DDC-Informationen**

Im Auslieferungszustand werden die Daten aus der internen DDC-Tabelle an die Quelle (Computer, CPU) gemeldet. Falls diese Einstellung zu keinem befriedigenden Ergebnis führt, können die DDC-Informationen vom Konsolen-Monitor geladen und im internen Speicher abgelegt werden. Hierzu müssen die Geräte entsprechend konfiguriert sein (siehe Kapitel [5.2,](#page-54-0) Seite [55\)](#page-54-0).

Bei Geräten mit USB-HID-Anschluss können Sie über ein Tastatur-Kommando die DDC-Informationen des Konsolen-Monitors im laufenden Betrieb laden.

- 1. Rufen Sie den Kommando-Modus mit dem 'Hot Key' auf (siehe Kapitel [5.3,](#page-55-0) Seite [56\)](#page-55-0).
- 2. Drücken Sie die Taste <a>, um die DDC-Informationen des Konsolen-Monitors zu laden.

Dabei wird der Monitor kurzzeitig dunkel.

Gleichzeitig wird der Kommando-Modus verlassen und die LEDs an der Tastatur wechseln in den vorherigen Zustand.

3. Starten Sie die dazugehörige Quelle (Computer, CPU) neu.

Das Bild wird neu eingestellt. Die Bildqualität sollte optimal sein. Die CPU sollte als Bildschirm den Konsolen-Monitor sowie die damit verfügbaren Bildschirmauflösungen anzeigen.

Die DDC-Informationen wurden einmalig geladen. Ein erneutes Laden ist durch Wiederholung des Vorgangs möglich.

# **6.2 Parallelbedienung redundanter CPU Units**

CPU Units mit einem redundanten Anschluss für Verbindungskabel bieten die Möglichkeit für eine konkurrierende Bedienung durch zwei verbundene CON Units.

Die Übernahme der Bedienung erfolgt mittels Tastatur und/oder Maus. Eine Release-Timer-Funktion legt die Dauer der Bedienpause an einer CON Unit fest, nach der erst die Bedienung von der zweiten CON Unit aus übernommen werden kann.

### **Draco vario HDMI KVM-Extender**

Um eine redundante CPU Unit für den Betrieb mit zwei parallel bedienenden CON Units zu konfigurieren, gehen Sie wie folgt vor:

- 1. Verbinden Sie die redundante CPU Unit über eine Mini-USB-Verbindung mit einer beliebigen Quelle (Computer, CPU).
- 2. Öffnen Sie die Datei "Config.txt", die sich auf dem öffnenden Wechseldatenträger-Laufwerk des Extenders befindet.
- 3. Legen Sie den Release Timer mit dem Parameter **RELEASETIME=n** in der zweiten Zeile fest. Die Variable "n" beschreibt die Zeit in Sekunden und muss durch Ziffern von 0 bis 9 ersetzt werden (z. B. RELEASETIME=5).

Wenn der Parameter nicht gesetzt ist, ist eine Release Zeit von 2 Sekunden per Default aktiviert.

Der Parameter **RELEASETIME=X** deaktiviert die Parallelbedienung.

- 4. Speichern Sie Ihre Änderungen.
- 5. Starten Sie die CPU Unit neu.

```
CONFIG.TXT - Editor
 Datei Bearbeiten Format Ansicht ?
#CFG
RELEASETIME=5
Ser.No. 10196925
L474 - BSHSDotc1k :
                     0 kHz
H-Freq:0<sub>HZ</sub>V-Freq :
                     0<sub>HZ</sub>Hres
                     \mathbf 0÷
                     \mathbf{o}Vres
                     \overline{0}vtotal :
Vstart :
                     \mathbf 0Vsync
                     \tilde{o}Htotal:\mathbf 0Hstart :
                     \mathbf 0Hsync
         - 11
```
*Beispielansicht – Config.txt*

Bei der Verwendung der redundanten CPU Unit an einer KVM-Matrix, wird die Funktion der Parallelbedienung im Extender automatisch deaktiviert und muss über die KVM-Matrix erfolgen.

## **6.3 Lokale KVM-Umschaltung**

CON Units mit lokalem Eingang verfügen über eine Anschlussmöglichkeit für eine lokale Quelle (Computer, CPU).

Hierbei ist eine aktive manuelle Umschaltung zwischen der abgesetzten Extenderverbindung und der lokalen Quelle (Computer, CPU) möglich.

Bei der Verwendung dieser lokalen KVM-Umschaltung ist für einen USB-HID-Zugriff auf die direkt angeschlossene CPU ein Zusatzmodul des Typs L474-BXH erforderlich.

Für eine Umschaltung stehen die folgenden Tastatur-Kommandos zur Verfügung:

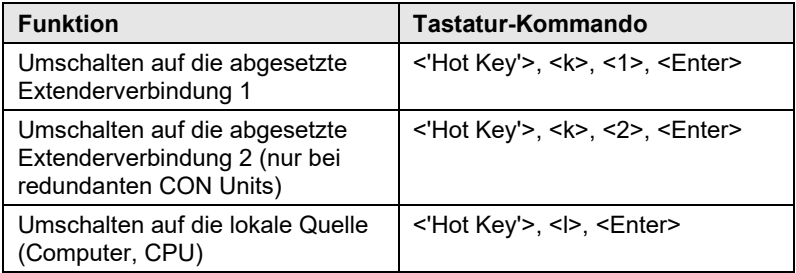

# <span id="page-65-0"></span>**7 Technische Daten**

### **7.1 Schnittstellen**

### **7.1.1 HDMI-Single-Link**

#### **Video**

Mit der Audio- / Video-Schnittstelle können Monitorauflösungen übertragen werden, wie z. B. 1920x1200@60Hz, Full HD (1080p) oder 2K HD (bis zu 2048x1152), maximal jedoch eine Datenrate von 165 MPixel/s bei 8 bit.

#### **Audio**

Über die Schnittstelle können verschiedene Audioformate übertragen werden.

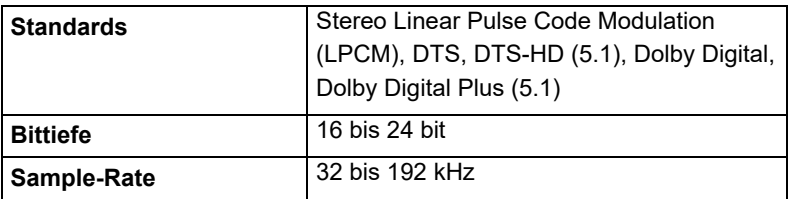

#### **3D**

Die Schnittstelle ist 3D-kompatibel. Somit können die 3D-Formate Sideby-Side and Top-and-Bottom übertragen werden.

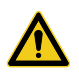

HDCP-codierter Inhalt wird derzeit nicht unterstützt.

#### $7.1.2$ **7.1.2 USB-HID**

Unsere Geräte mit USB-HID-Schnittstelle unterstützen maximal zwei Geräte mit USB-HID-Protokoll. Jeder USB-HID-Anschluss liefert eine Stromversorgung von maximal 100 mA.

#### **Tastatur**

Kompatibel zu den meisten USB-Tastaturen. Bestimmte Tastaturen mit zusätzlichen Funktionen können eventuell mit spezieller Firmware betrieben werden. Unterstützt werden auch Tastaturen mit eingebautem USB-Hub (z. B. Mac-Tastatur); jedoch werden maximal zwei Geräte unterstützt.

#### **Maus**

Kompatibel zu den meisten 2-Tasten-, 3-Tasten- und Roll-Mäusen.

#### **Andere USB-HID-Geräte**

Durch das Hersteller eigene USB-Emulationsverfahren werden diverse andere USB-HID-Geräte unterstützt, wie z. B. bestimmte Touchscreens, Grafiktabletts, Barcodeleser oder Sondertastaturen. Die Unterstützung kann jedoch nicht für jedes Gerät garantiert werden.

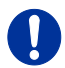

Unterstützt werden maximal zwei Geräte, z. B. Tastatur und Maus oder Tastatur und Touchscreen. Ein Hub ist erlaubt, erhöht aber nicht die Anzahl gleichzeitig unterstützter Geräte.

Zur Unterstützung anderer USB-Geräte, wie z. B. Scanner, Web-Cams, USB-Sticks, wählen Sie unsere Geräte mit USB-2.0-Schnittstellen.

### **7.1.3 PS/2**

Unsere Geräte mit PS/2-Schnittstelle unterstützen die Verwendung einer PS/2-Tastatur und -Maus.

#### **Tastatur**

Kompatibel zu den meisten PS/2-Tastaturen, auch diversen Spezialtastaturen. Bestimmte Tastaturen mit zusätzlichen Funktionen können mit spezieller Firmware betrieben werden.

#### **Maus**

Kompatibel zu den meisten 2-Tasten-, 3-Tasten- und Roll-Mäusen.

### **7.1.4 USB 2.0 (transparent)**

KVM-Extender mit transparenter USB-2.0-Schnittstelle unterstützen alle Arten von USB-2.0-Geräten (ohne Einschränkungen). Die USB-2.0- Datenübertragung wird, abhängig vom Zusatzmodul, mit USB High-Speed (max. 480 Mbit/s) bzw. USB embedded (max. 36/100/480 Mbits/s, Extender abhängig) unterstützt.

Jeder USB embedded-Anschluss liefert eine Stromversorgung von maximal 500 mA (High Power). Bei einer USB High-Speed Schnittstelle liefern von 4 Ports jeweils 2 Anschlüsse maximal 500 mA (High Power) und 2 Anschlüsse jeweils maximal 100 mA.

### **7.1.5 RJ45 (Gerätekommunikation)**

Die Kommunikation der Cat X-Geräte erfordert eine 1000BASE-T Verbindung.

Die Verkabelung muss gemäß EIA/TIA-568-B (1000BASE-T) erfolgen, mit RJ45-Steckverbindern an beiden Enden. Alle vier Adernpaare werden verwendet.

### **7.1.6 Glasfaser SFP Typ LC (Gerätekommunikation)**

Die Kommunikation der Glasfaser-Geräte erfolgt über Gigabit-SFPs, die über geeignete Glasfasern (siehe Kapitel [7.2.2,](#page-74-0) Seit[e 75\)](#page-74-0) mit Steckertyp LC verbunden sein müssen.

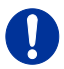

Die ordnungsgemäße Funktion des Geräts kann nur mit den vom Hersteller gelieferten SFPs gewährleistet werden.

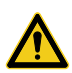

SFP Module sind ESD-empfindlich.

 $\rightarrow$  Bitte ESD-Handhabungsvorschriften beachten.

### **7.1.7 Serielle Schnittstelle**

KVM-Extender mit serieller Schnittstelle unterstützen eine Full-Duplex-Übertragung mit echtem Hardware-Handshake bis zu einer Baudrate von 115.200 Baud.

Die CON Unit ist als DTE verkabelt (Data Terminal Equipment, wie der CPU-Ausgang) und kann somit direkt an DCE-Geräte (Data Communication Equipment) angeschlossen werden.

- Ein Touchscreen kann direkt an der CON Unit angeschlossen werden.
- Um einen seriellen Drucker (oder andere DTE- statt DCE-Geräte) anzuschließen, benötigen Sie ein Nullmodem-Kabel (gekreuztes Kabel) zwischen der CON Unit und dem Gerät.

#### **Bedienung mehrerer Geräte:**

Die serielle Schnittstelle überträgt 6 Signale (3 in jede Richtung). Normalerweise sind 4 dieser 6 Signale Handshake-Signale (zusätzlich zu RxD und TxD).

Mit speziellen Adapter-Splitkabeln sind jedoch auch folgende Konfigurationen möglich:

- Drei einfache 2-Draht-Übertragungen
- Zwei Übertragungen mit einem Handshake-Signal
- Eine serielle Maus und eine einfache 2-Draht-Übertragung.

Wählen Sie in diesem Fall X-ON / X-OFF Software-Handshake zur Datenflusssteuerung an Drucker und PC.

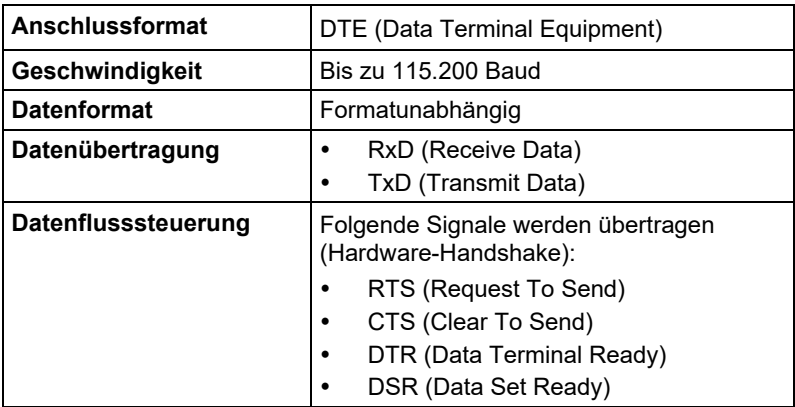

### **7.1.8 Serielle Schnittstelle RS422**

KVM-Extender mit serieller Schnittstelle RS422 (D-Sub 9) unterstützen eine differentielle Full-Duplex-Übertragung bis zu einer Baudrate von 115.200 Baud.

Die CPU Unit ist als Controlling Device ausgelegt und kann somit direkt an z. B. Video- / Medien-Server angeschlossen werden.

Die CON Unit ist als Controlled Device ausgelegt und kann somit direkt an Remote Controller angeschlossen werden.

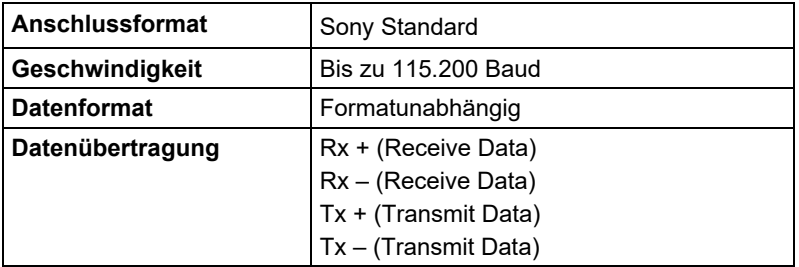

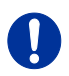

Die serielle Schnittstelle unterstützt nur ein angeschlossenes Gerät pro Zusatzmodul.

### **7.1.9 Analoge Audio-Schnittstelle**

KVM-Extender mit analoger Audio-Schnittstelle unterstützen eine bidirektionale Stereo-Audio-Übertragung in fast CD-Qualität.

Die Audio-Schnittstelle ist eine 'Line Level'-Schnittstelle und ist dazu ausgelegt, die Signale einer Soundkarte (oder eines anderen 'Line Level'- Geräts) zu übertragen, sowie den Anschluss von aktiven Lautsprechern an der CON Unit zu ermöglichen.

Stereo-Audio kann gleichzeitig bidirektional über die Verbindung übertragen werden.

#### **Anschluss eines Mikrofons:**

Schließen Sie das Mikrofon an den 'Audio IN'-Eingang der CON Unit an. Es gibt zwei Arten, diesen Anschluss herzustellen:

- Der Ausgang der CPU Unit wird mit dem Mikrofon-Eingang der Soundkarte (rot) verbunden. Stellen Sie die Soundkarte so ein, dass sie eine zusätzliche Verstärkung (20 dB) bereitstellt.
- Der Ausgang der CPU Unit wird mit dem 'Audio IN'-Eingang der Soundkarte (blau) verbunden. Wählen Sie diesen Anschluss, falls das Mikrofon einen eigenen Vorverstärker besitzt.

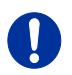

Die CON Unit kann ebenfalls die Mikrofon-Vorverstärkung übernehmen. Dazu müssen Sie die CON Unit öffnen. Suchen Sie auf der Zusatzplatine den mit 'MIC' gekennzeichneten Jumper und schließen Sie die Pins.

# **Übertragungsart** Digitized virtually CD quality audio (16 bit, 38,4 KHz) **Eingangsimpedanz** | 47 KOhm

#### **Spezifikation Analog Audio**

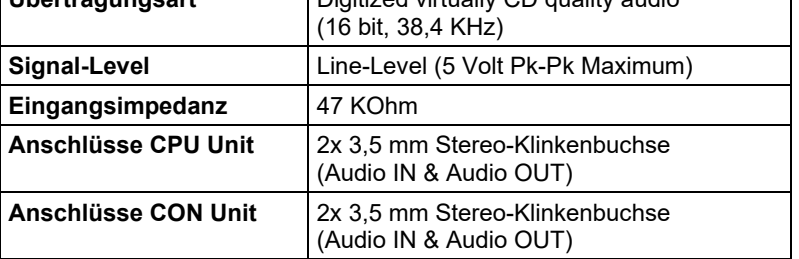

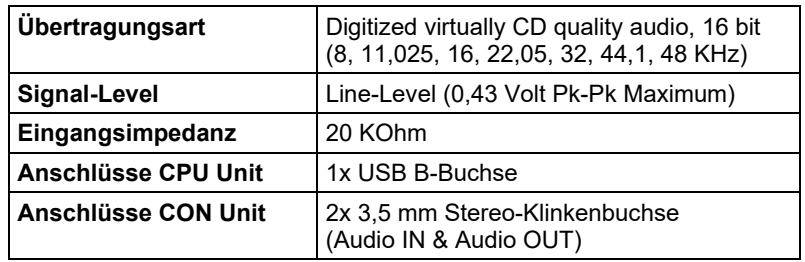

#### **Spezifikation Analog Audio USB 2.0**

### **7.1.10 Digitale Audio-Schnittstelle**

KVM-Extender mit digitaler Audio-Schnittstelle unterstützen die unidirektionale Übertragung von digitalen Audiodaten.

An der CPU Unit können bis zu drei Quellen angeschlossen werden. Die aktive Quelle wird übertragen. Sind mehrere Quellen aktiv, wird das XLR-Signal übertragen, ansonsten das erste aktive Signal.

Die drei Anschlüsse an der CON Unit geben alle gleichzeitig das digitale Audiosignal aus.

KVM-Extender mit digitaler Audio-Schnittstelle beinhalten einen eingebauten Sample-Rate-Konverter, der es erlaubt, am Ausgang der CON Unit vordefinierte Sample-Frequenzen auszugeben.

Der Benutzer kann über eine Konfigurationsdatei dazu folgende Parameter direkt einstellen:

- Sample-Rate-Konverter aktivieren oder deaktivieren über Config.txt-Datei auf dem Flash-Laufwerk des KVM-Extenders.
- Wenn der Sample-Rate-Konverter aktiviert ist, gelten folgende Eigenschaften: 140 dB Dynamic Range und -120 dB gesamte harmonische Verzerrung + Rauschen.
- Sample-Frequenz zur Ausgabe aus dem Sample-Rate-Konverter selektieren und den entsprechenden Parameter in eine neue Zeile eintragen. Es stehen folgende Sample-Frequenzen zur Verfügung:
	- 32,0 kHz (**SRC32000** in Config.txt-Datei der CPU Unit eintragen)
	- 44,1 kHz (**SCR44100** in Config.txt-Datei der CPU Unit eintragen)
	- 48,0 kHz (**SCR48000** in Config.txt-Datei der CPU Unit eintragen)
	- 96,0 kHz (**SCR96000** in Config.txt-Datei der CPU Unit eintragen)
- Für die Konvertierung der Sample-Rate kann eine Verzögerung eingestellt werden. Diese Zeit in Millisekunden ist durch einen Strichpunkt getrennt nach dem Parameter für die Sample-Frequenz einzutragen (z. B. **SRC44100;12**). Folgende Verzögerungszeiten sind für die einzelnen Sample-Frequenzen einstellbar:
	- 32,0 kHz: 3 60 ms
	- 44,1 kHz: 2 44 ms
	- 48,0 kHz: 2 40 ms
	- 96,0 kHz: 1 20 ms
- Um den Sample-Rate-Konverter zu deaktivieren, tragen Sie **SCR\_NONE** in die Config.txt-Datei auf der CPU Unit ein.

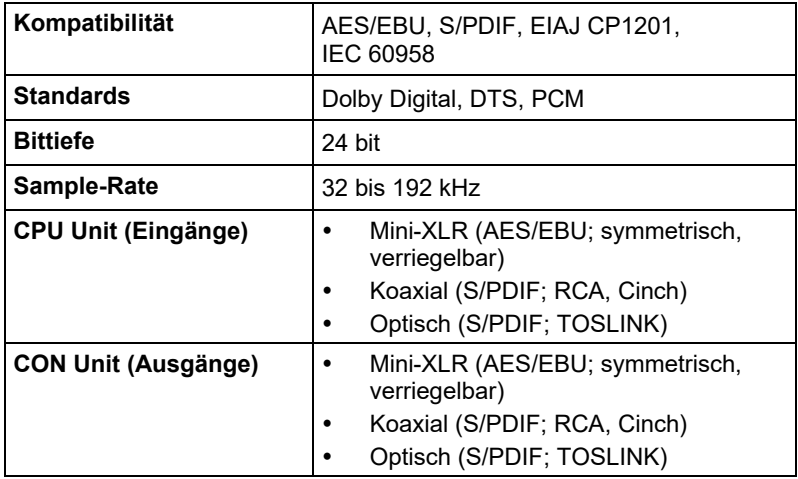

### **7.2 Verbindungskabel**

### **7.2.1 Cat X**

Eine Punkt-zu-Punkt-Verbindung wird benötigt. Der Betrieb über mehrere Patchfelder ist zulässig. Nicht zulässig ist die Streckenführung über eine aktive Netzwerkkomponente, wie z. B. einen Ethernet Hub, Switch oder Router.

→ Vermeiden Sie die Verlegung von Cat X-Kabeln entlang von **Stromkabeln** 

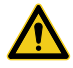

Von einem Betrieb mit ungeschirmten Cat X-Kabeln ist abzuraten, da durch die höheren elektromagnetischen Ab- / Einstrahlungen die angegebene Geräteklasse nicht eingehalten werden kann.

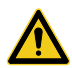

Zur Einhaltung der Grenzwerte für die elektromagnetische Abstrahlung müssen alle Cat X-Kabel beidseitig gerätenah mit einem Ferrit versehen werden. Eine Nichtbeachtung dieser Vorschrift kann zur Ungültigkeit der CE-Erklärung führen.

#### **Typ des Verbindungskabels**

Der KVM-Extender erfordert eine Kabelverbindung zugelassen für Gigabit Ethernet (1000BASE-T). Wir empfehlen die Verwendung von Installationskabeln AWG24 vom Typ Cat 5e oder besser.

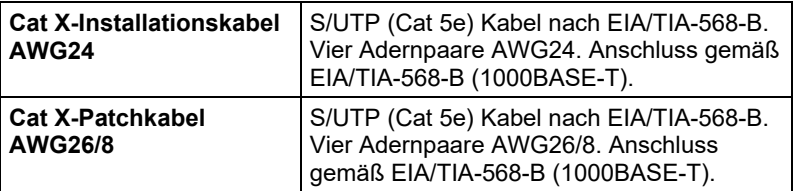

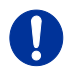

Ein Betrieb mit flexiblen Kabeln (Patchkabeln) vom Typ AWG26/8 ist problemlos möglich, jedoch wird die mögliche Distanz auf etwa die halbe Strecke reduziert.

#### **Maximal zulässige Kabellänge**

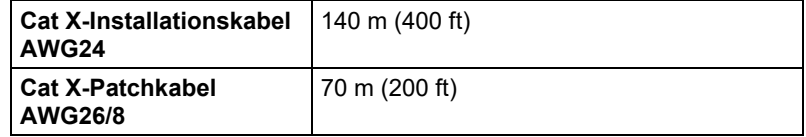

### **7.2.2 Glasfaser**

Eine Punkt-zu-Punkt-Verbindung wird benötigt. Der Betrieb über mehrere Patchfelder ist zulässig. Nicht zulässig ist die Streckenführung über eine aktive Netzwerkkomponente, wie z. B. Hub, Switch oder Router.

#### **Typ des Verbindungskabels**

(Kabelnotationen nach VDE)

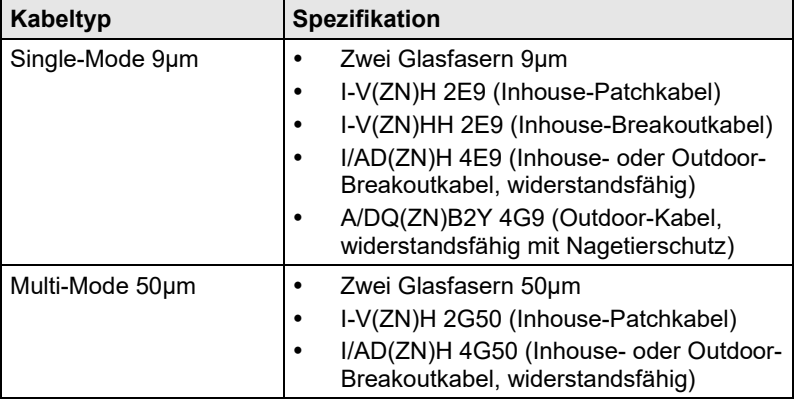

#### **Maximal zulässige Kabellänge**

Bei Verwendung von L474/R474-Zusatzmodulen gelten die in den Datenblättern der Zusatzmodulen genannten, verbindlichen Spezifikationen.

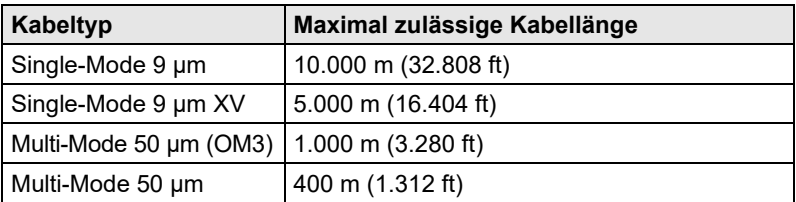

Bei Verwendung von Single-Mode-SFPs mit Multi-Mode-Glasfaserkabeln lässt sich i. d. R. die maximal zulässige Kabellänge verdoppeln mit der Einschränkung der maximalen Reichweite bei Verwendung von L474/R474-Zusatzmodulen (siehe obenstehender Hinweis).

#### **Typ des Steckverbinders**

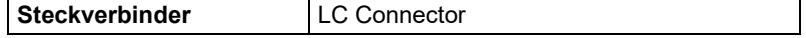

### **7.3 Unterstützte Peripherie**

#### $7.3.1$ **7.3.1 USB-HID-Geräte**

Der KVM-Extender unterstützt die meisten USB-HID-Geräte, einschließlich praktisch aller auf dem Markt erhältlichen Tastaturen und Mäuse.

Dennoch kann nicht garantiert werden, dass alle USB-HID-Geräte funktionieren. In bestimmten Fällen können solche Geräte mit spezieller Firmware betrieben werden.

USB-HID- und andere Geräte, die standardmäßig nicht unterstützt werden, können normalerweise mit unseren Geräten mit USB-2.0-Unterstützung betrieben werden.

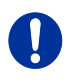

Beachten Sie, dass nicht mehr als zwei USB-HID-Geräte gleichzeitig an unserem KVM-Extender betrieben werden können, selbst wenn Sie USB-Hubs einsetzen.

### **7.3.2 USB-2.0-Geräte**

Die KVM-Extender mit USB-2.0-Schnittstelle verwenden die Extreme-USB Technologie von Icron Technologies.

Generell werden **alle** Geräte unterstützt, die den USB-2.0-Standard erfüllen. Einzelne Inkompatibilitäten können jedoch nicht ausgeschlossen werden. Wenden Sie sich in diesem Fall an Ihren Händler.

## Pos: 100 /806-IHSE/Technische Daten/Pinbelegungen/UEB\_Pinbelegungen @ 5\mod\_1278578683636\_258.doc @ 42313 @ 2 @ 1 **7.4 Pinbelegungen**

#### **Buchse HDMI**

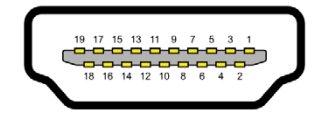

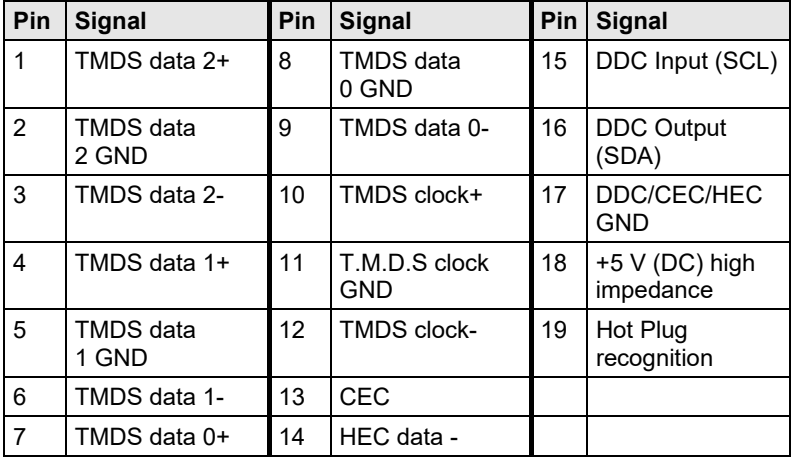

#### **Buchse USB Typ B**

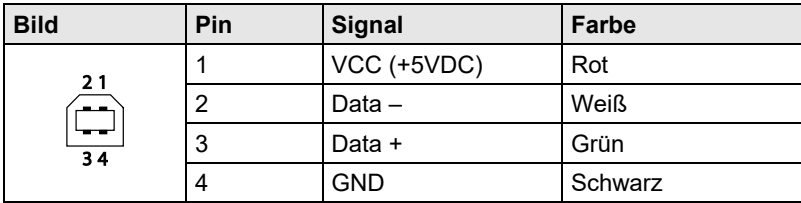

#### **Buchse USB Typ A**

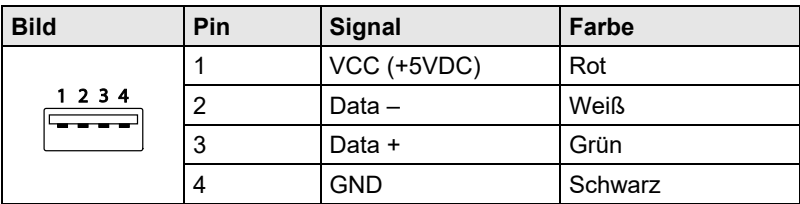

#### **Buchse Mini-USB Typ B**

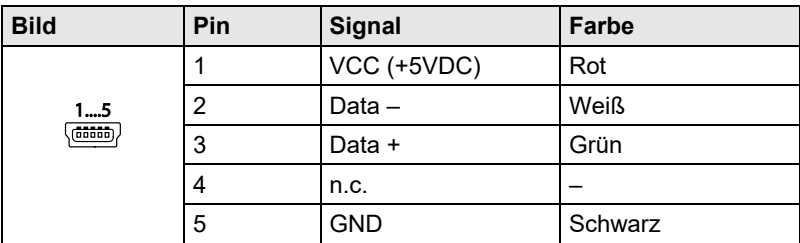

#### **Buchse PS/2**

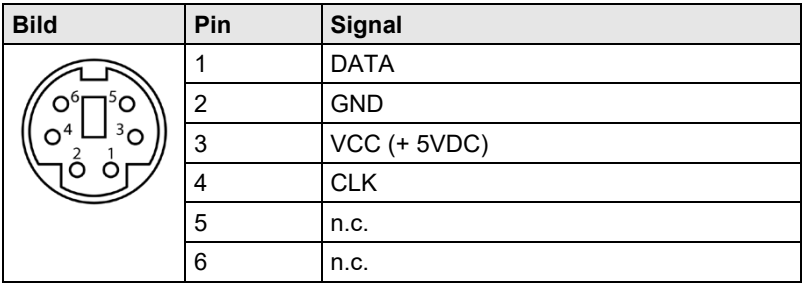

**RJ45**

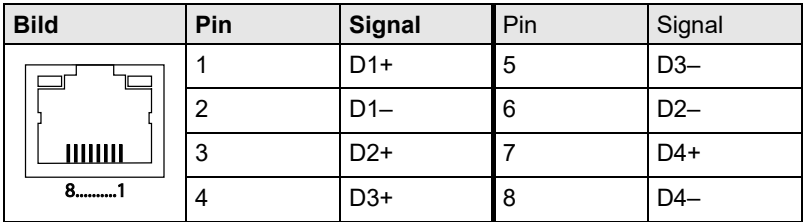

#### **Glasfaser SFP Typ LC**

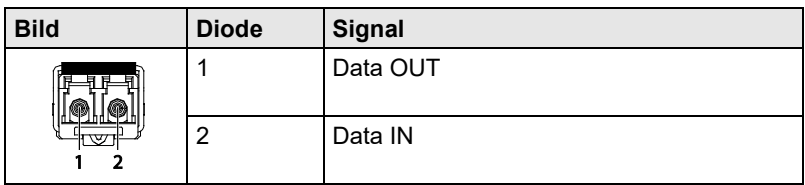

#### **Stromversorgung**

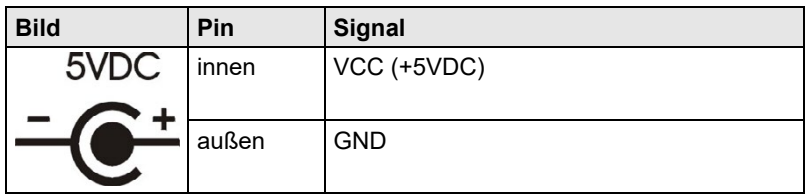

#### **D-Sub 9 (Seriell) RS232**

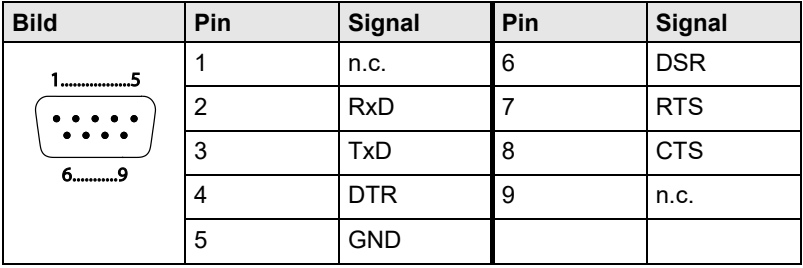

#### **D-Sub 9 (Seriell) RS422 Controlled Device**

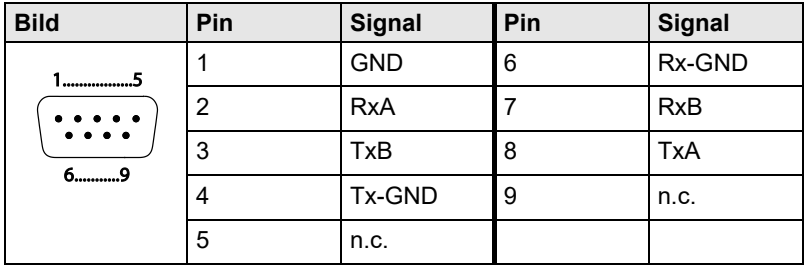

#### **D-Sub 9 (Seriell) RS422 Controlling Device**

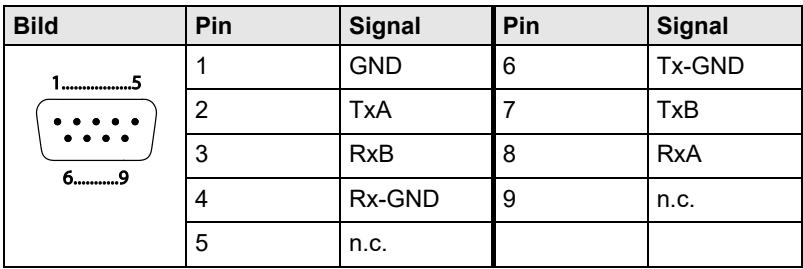

#### **3,5 / 6,35 mm Stereo-Klinkenbuchse**

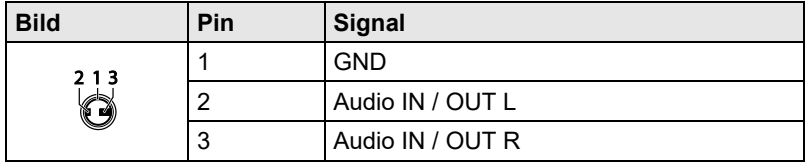

#### **RCA (Cinch)**

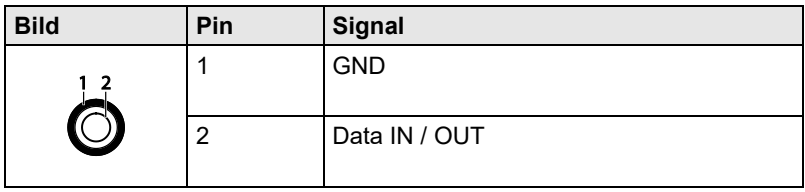

#### **Mini-XLR**

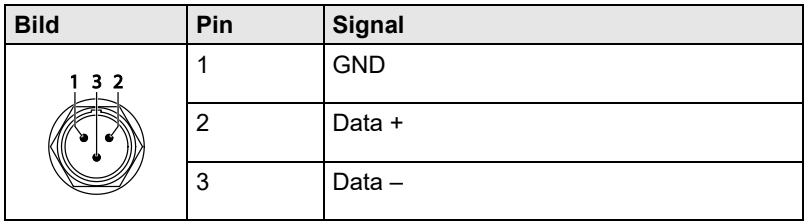

#### **TOSLINK**

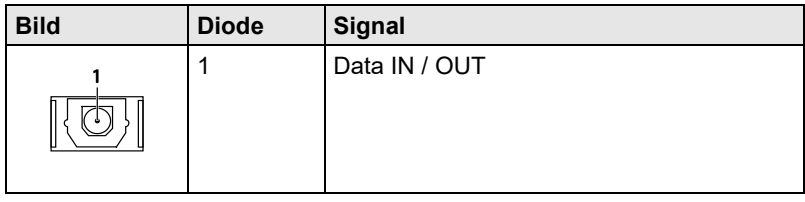

### **7.5 Stromversorgung**

#### **AC-Spannungsversorgung**

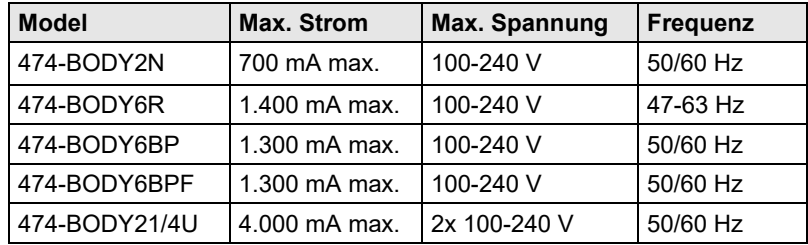

#### **DC-Spannungsversorgung**

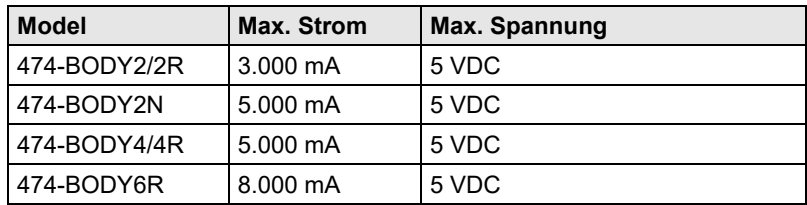

#### **Strombedarf**

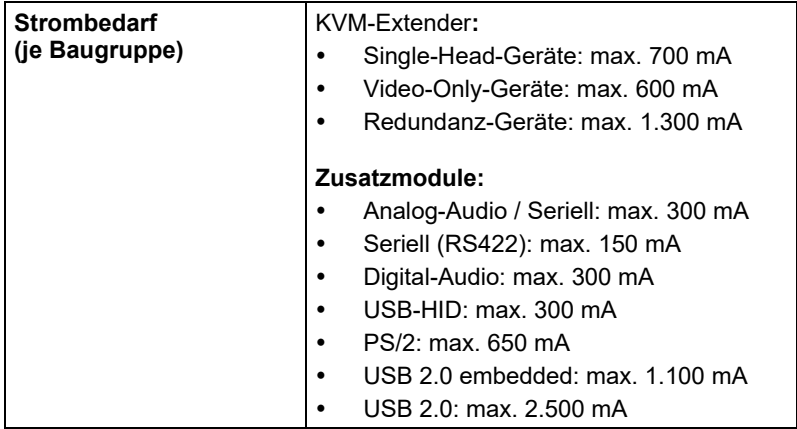

## Pos: 117 /806-IHSE/Technische Daten/Einsatzbedingungen/ATB\_Einsatzbedingungen @ 5\mod\_1278578980026\_258.doc @ 42478 @ 2 @ 1 **7.6 Einsatzbedingungen**

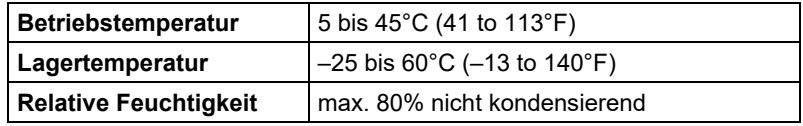

#### **Geräuschentwicklung**

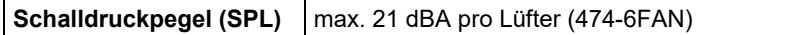

#### **Wärmeableitung**

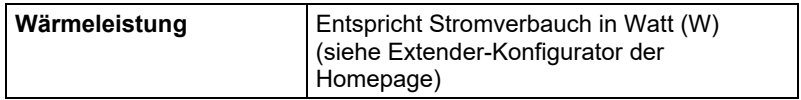

### **7.7 Abmessungen**

#### **Geräte in 2-fach Vario-Gehäuse 1**

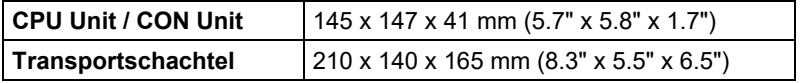

#### **Geräte in 2-fach Vario-Gehäuse 2**

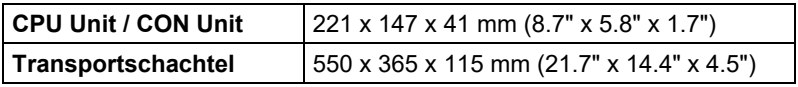

#### **Geräte in 4-fach Vario-Gehäuse**

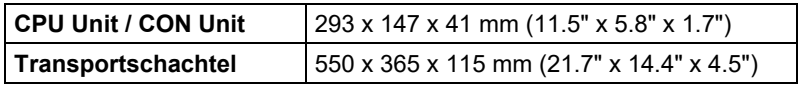

#### **Geräte in 6-fach Vario-Gehäuse 6R**

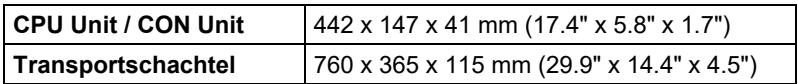

#### **Geräte in 6-fach Vario-Gehäuse 6BP / 6BPF**

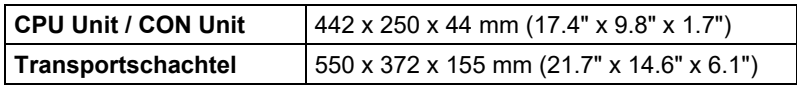

#### **Geräte in 21-fach Vario-Gehäuse**

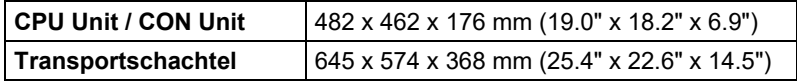

## **7.8 Transportgewicht**

#### **Geräte in 2-fach Vario-Gehäuse 1**

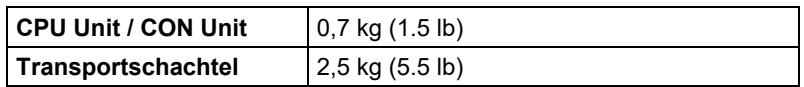

#### **Geräte in 2-fach Vario-Gehäuse 2**

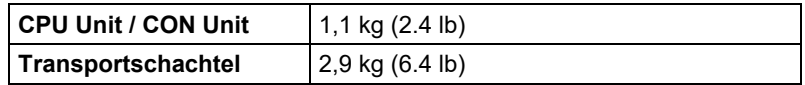

#### **Geräte in 4-fach Vario-Gehäuse**

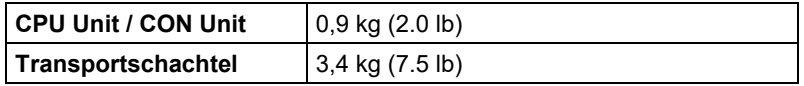

#### **Geräte in 6-fach Vario-Gehäuse 6R**

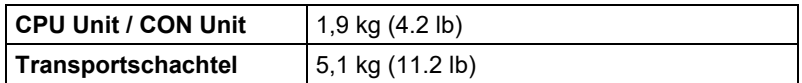

#### **Geräte in 6-fach Vario-Gehäuse 6BP / 6BPF**

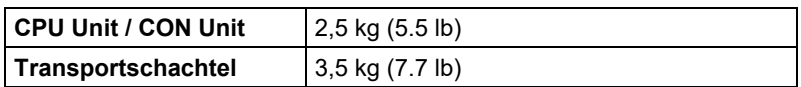

#### **Geräte in 21-fach Vario-Gehäuse**

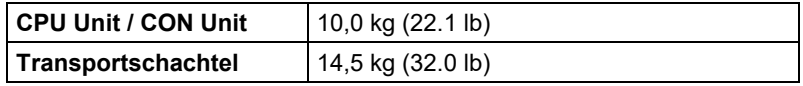

## **8 Hilfe im Problemfall**

#### $8.1$ **8.1 Allgemeine Störung**

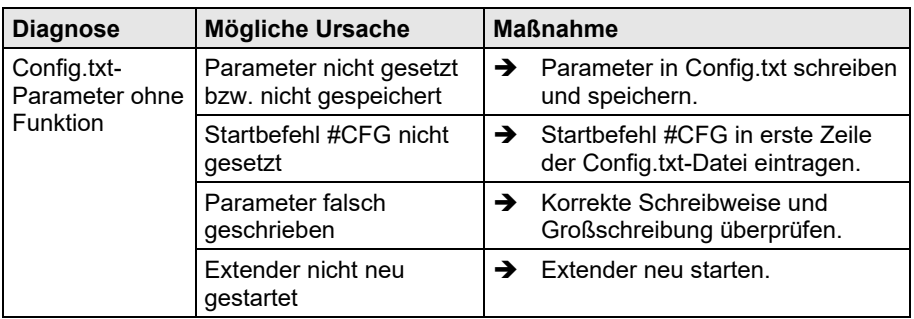

## **8.2 Bildausfall**

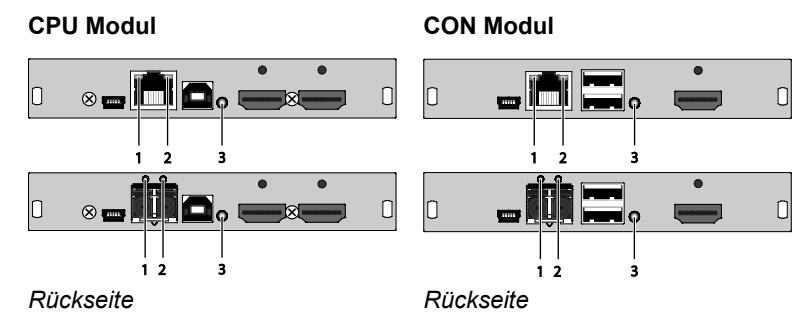

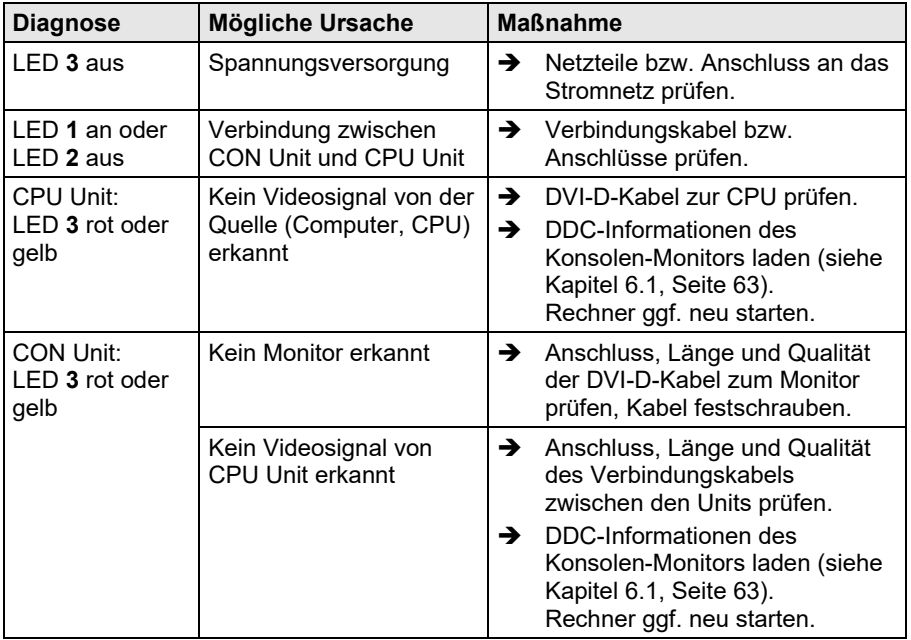

## **8.3 Störung am USB-HID-Anschluss**

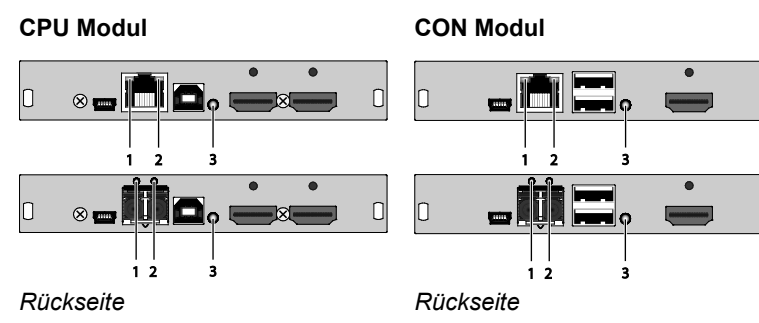

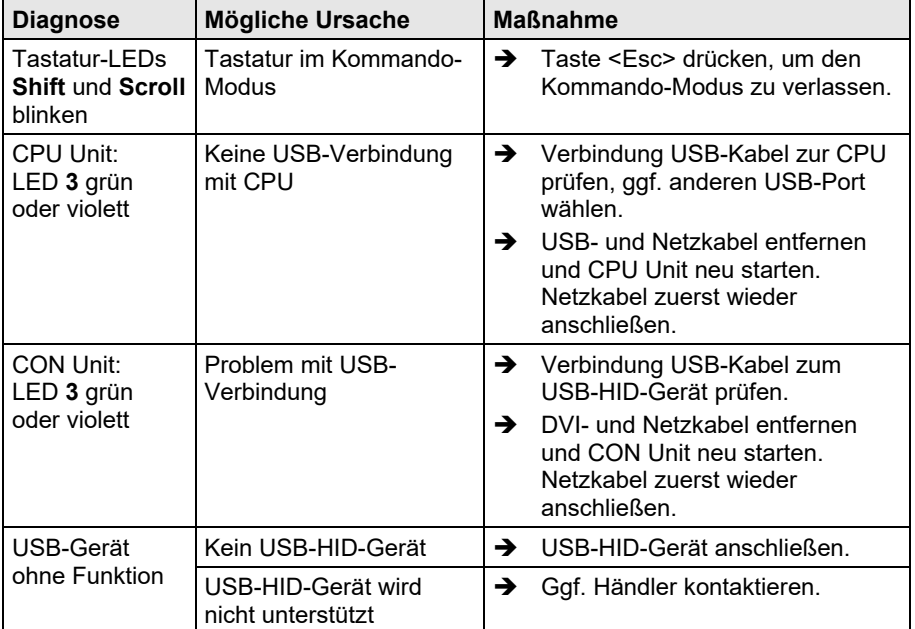

 $\Box$ 

 $\Box$ 

## **8.4 Störung am seriellen Anschluss**

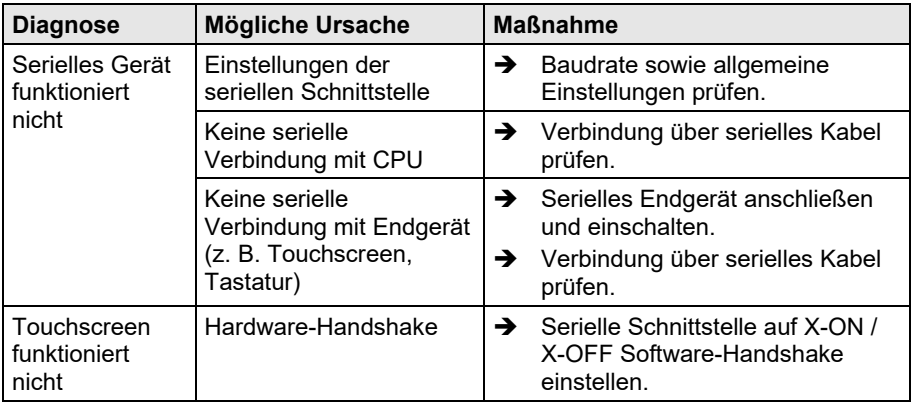

### **8.5 Störung am Analog-Audio-Anschluss**

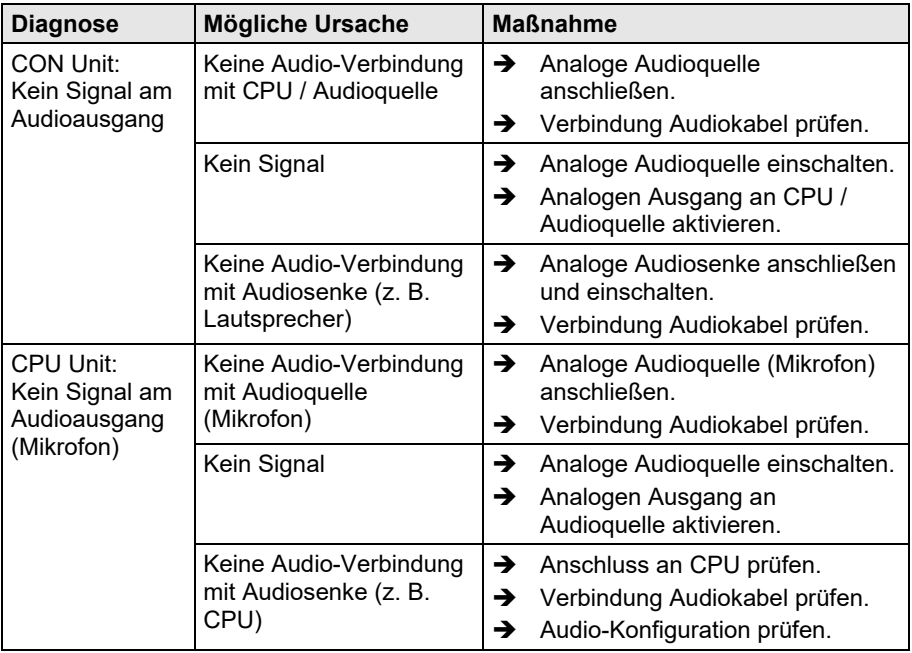

## **8.6 Störung am Digital-Audio-Anschluss**

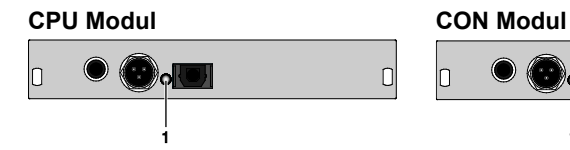

*Rückseite Rückseite*

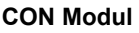

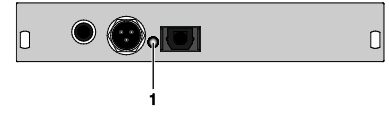

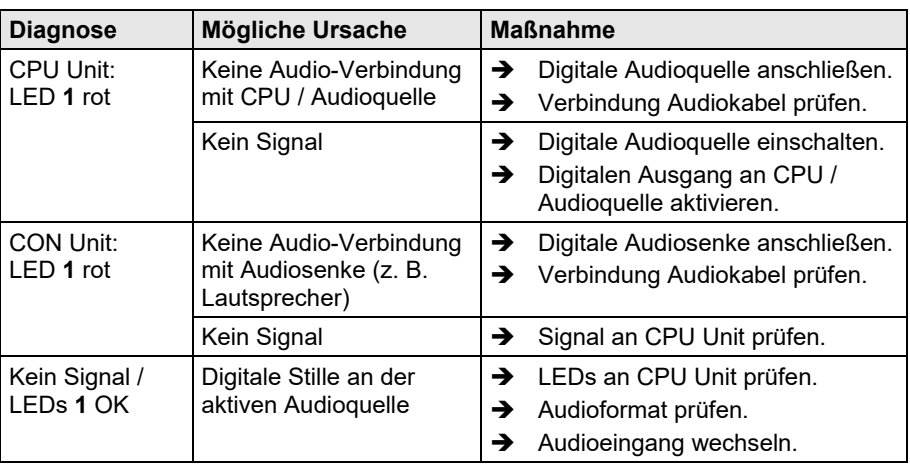

## **8.7 Störung am Zusatzmodul USB-HID**

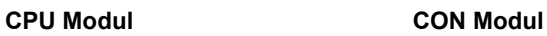

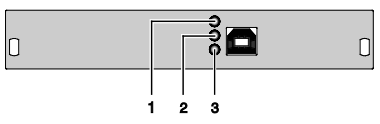

*Rückseite Rückseite*

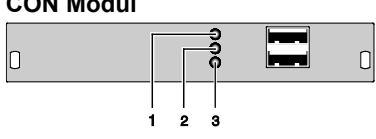

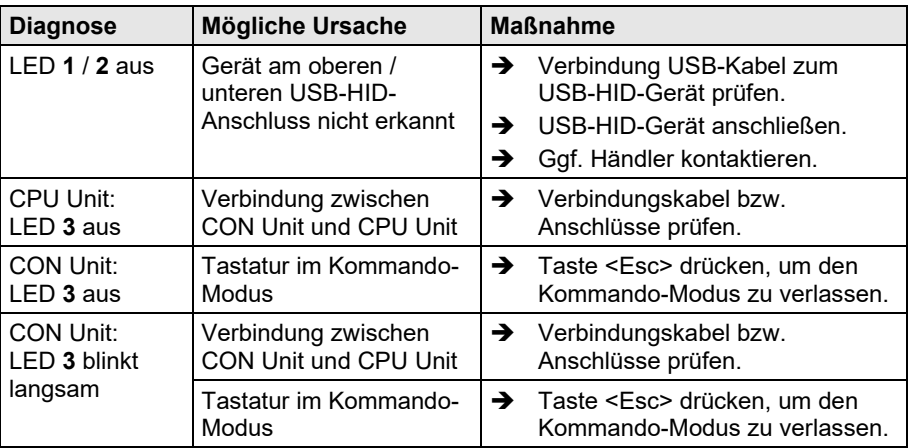

## **8.8 Störung am USB-2.0-Embedded-Anschluss**

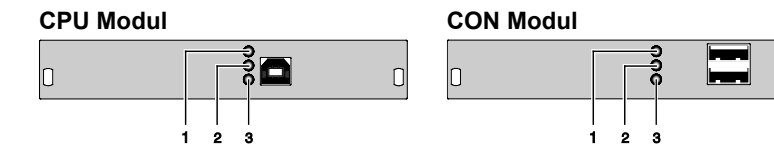

*Rückseite Rückseite*

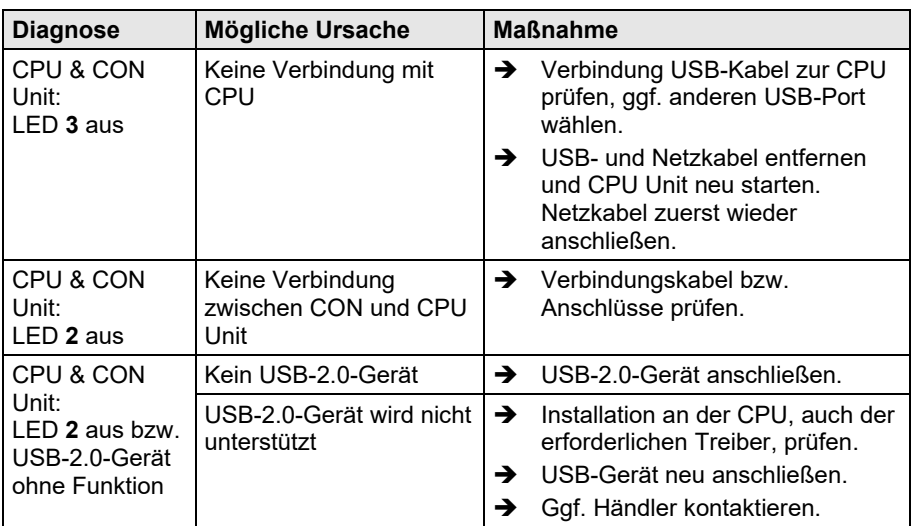

 $\Box$ 

## Pos: 132 /806-IHSE/Hilfe im Problemfall/Störung am USB-2.0-Anschluss/474-xx @ 6\mod\_1304586956738\_258.doc @ 51492 @ 2 @ 1 **8.9 Störung am USB 2.0-Anschluss**

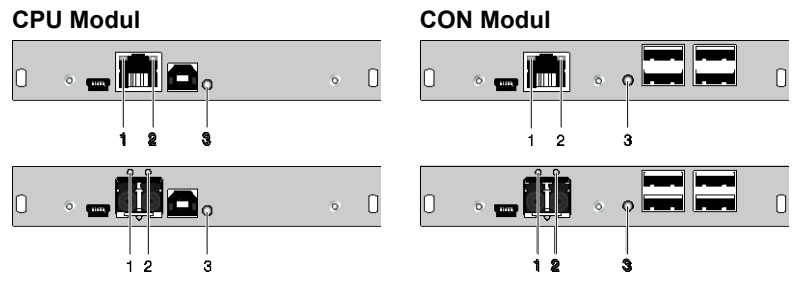

*Rückseite Rückseite*

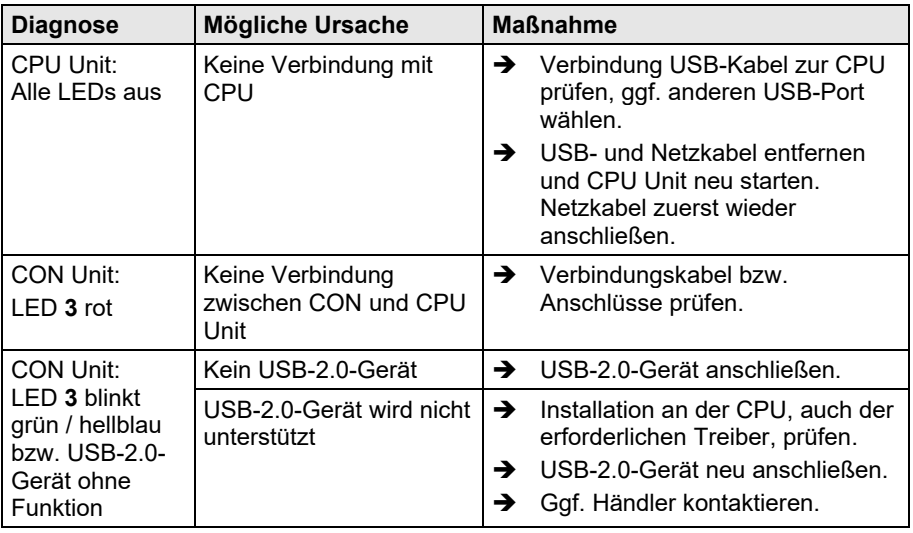

## **9 Technische Unterstützung**

Bitte stellen Sie sicher, dass Sie vor einer Kontaktaufnahme das Handbuch gelesen und Ihren KVM-Extender entsprechend installiert und konfiguriert haben.

### **9.1 Checkliste Kontaktaufnahme**

Für eine Bearbeitung Ihrer Anfrage ist das Ausfüllen unserer Checkliste für Service- und Problemfälle [\(Download\)](http://www.ihse.de/fileadmin/redakteur/pdf/support/checkliste.pdf) erforderlich. Halten Sie bei der Kontaktaufnahme folgende Informationen bereit:

- Firma, Name, Telefonnummer und Email-Adresse
- Typ und Seriennummer des Geräts (siehe Geräteboden)
- Datum und Nummer des Kaufbelegs, ggf. Name des Händlers
- Ausgabedatum des vorliegenden Handbuchs
- Art, Umstände und ggf. Dauer des Problems
- Am Problem beteiligte Komponenten (z. B. Grafikquelle, Monitor, USB-HID- / USB-2.0-Geräte, Verbindungskabel)
- Ergebnisse aller bereits durchgeführten Maßnahmen

### **9.2 Checkliste Versand**

- 1. Zur Einsendung Ihres Geräts benötigen Sie eine RMA-Nummer (Warenrückgabenummer). Kontaktieren Sie hierzu Ihren Händler.
- 2. Verpacken Sie die Geräte sorgfältig. Fügen Sie alle Teile bei, die Sie ursprünglich erhalten haben. Verwenden Sie möglichst den Originalkarton.
- 3. Vermerken Sie die RMA-Nummer gut lesbar auf Ihrer Sendung.

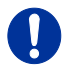

Geräte, die ohne Angabe einer RMA-Nummer eingeschickt werden, können nicht angenommen werden. Die Sendung wird unfrei und unbearbeitet an den Absender zurückgeschickt.

# **10 Zertifikate**

### **10.1 Produktsicherheit**

Die Produktsicherheit der Geräte wird nachgewiesen durch die Einhaltung der folgenden Normen:

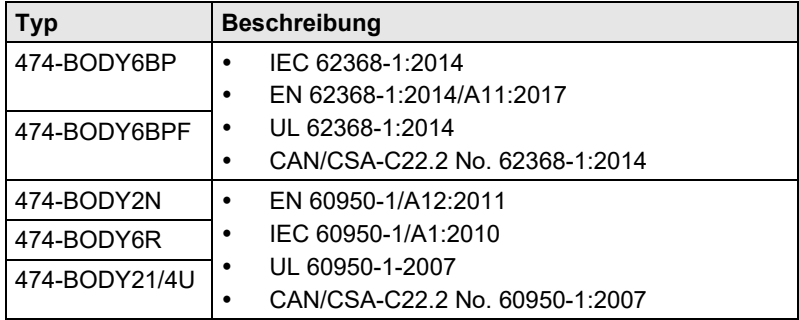

Die Einhaltung der Normen ist geprüft und bestätigt durch den TÜV Süd, Deutschland.

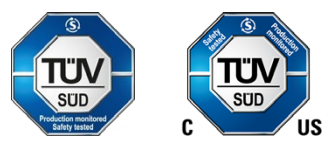

## **10.2 WEEE**

Der Hersteller erfüllt die EU-Richtlinie 2012/19/EU zur Reduktion der zunehmenden Menge an Elektronikschrott aus nicht mehr benutzten Elektro- und Elektronikgeräten.

Eine entsprechende Kennzeichnung befindet sich auf dem Geräte-Aufkleber.

### **10.3 RoHS/RoHS 2**

Dieses Gerät erfüllt die Richtlinie 2011/65/EU des Europäischen Parlaments und des Rates vom 8. Juni 2011 zur Beschränkung der Verwendung bestimmter gefährlicher Stoffe in Elektro- und Elektronikgeräten (auch RoHS 2, RoHS II). Die Richtlinie regelt die Verwendung von Gefahrstoffen in Geräte und Bauteilen.

Eine entsprechende Kennzeichnung befindet sich auf dem Geräte-Aufkleber.

## **11 Glossar**

Die folgenden Bezeichnungen werden in diesem Handbuch verwendet oder sind allgemein in der Video- und KVM-Technologie üblich:

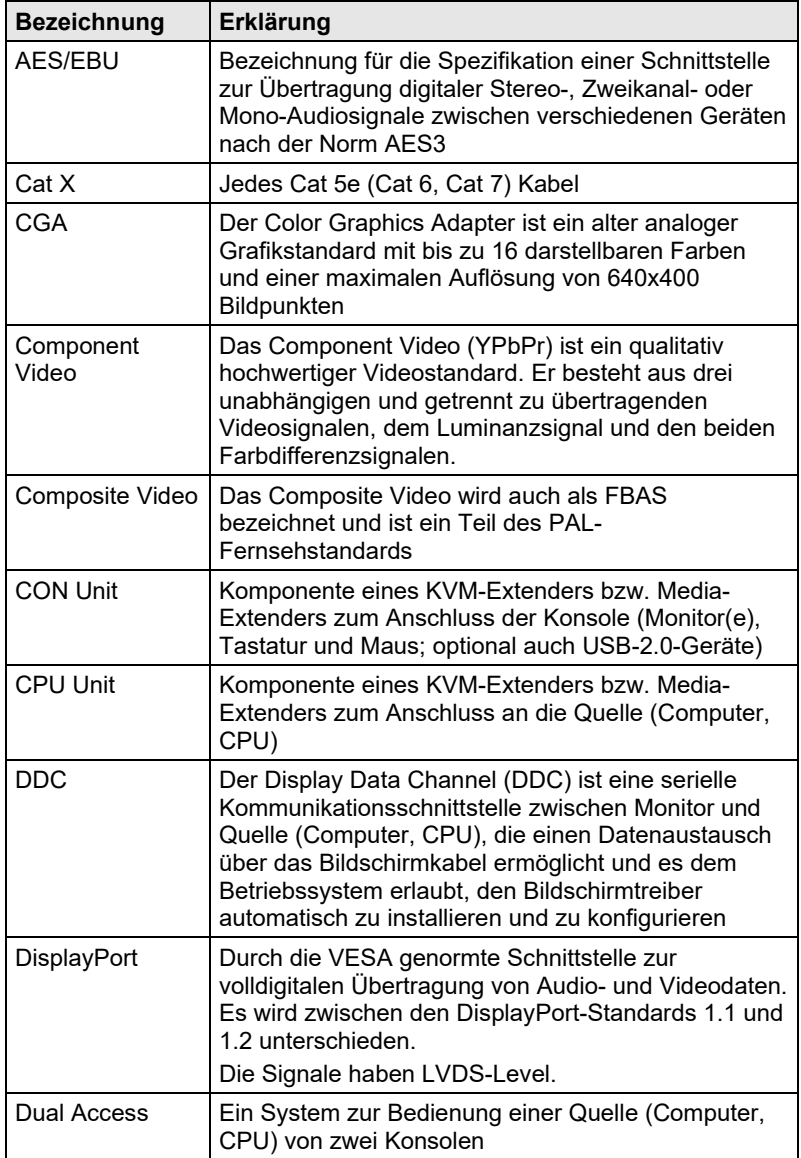

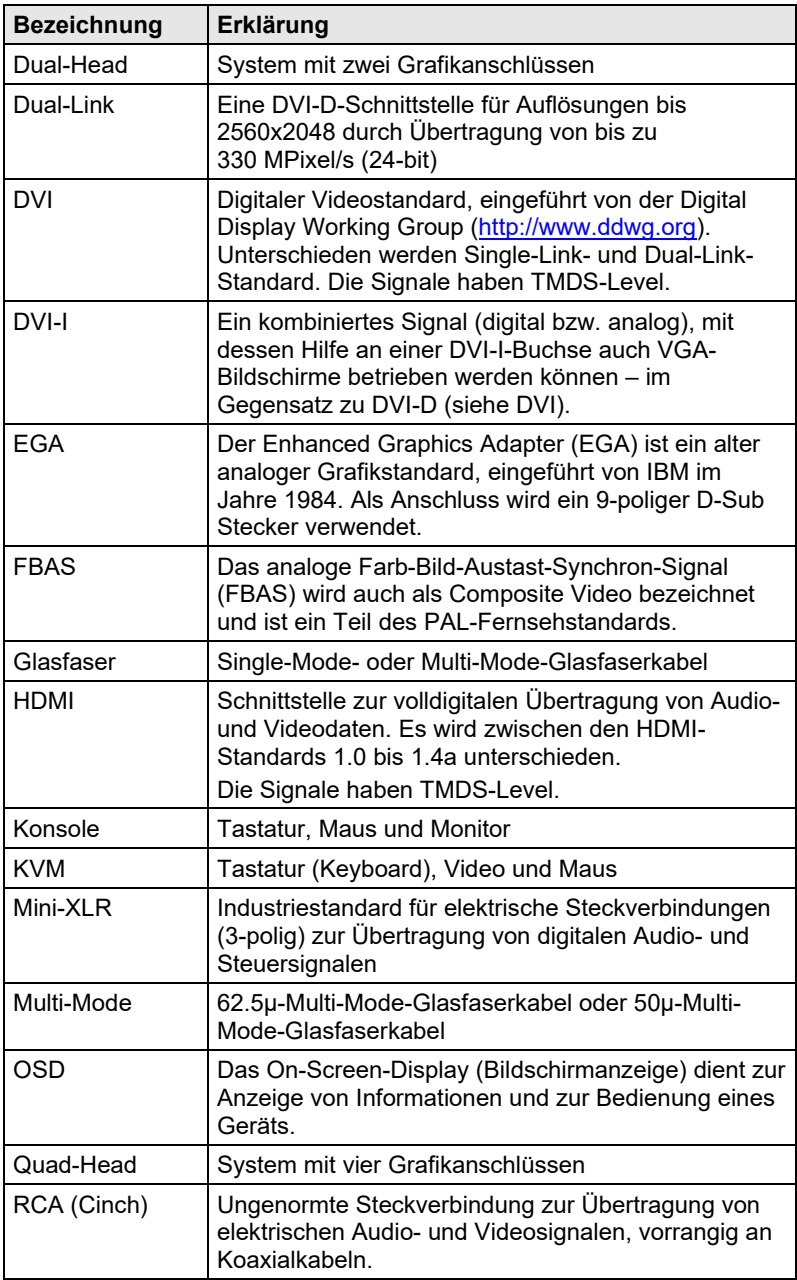

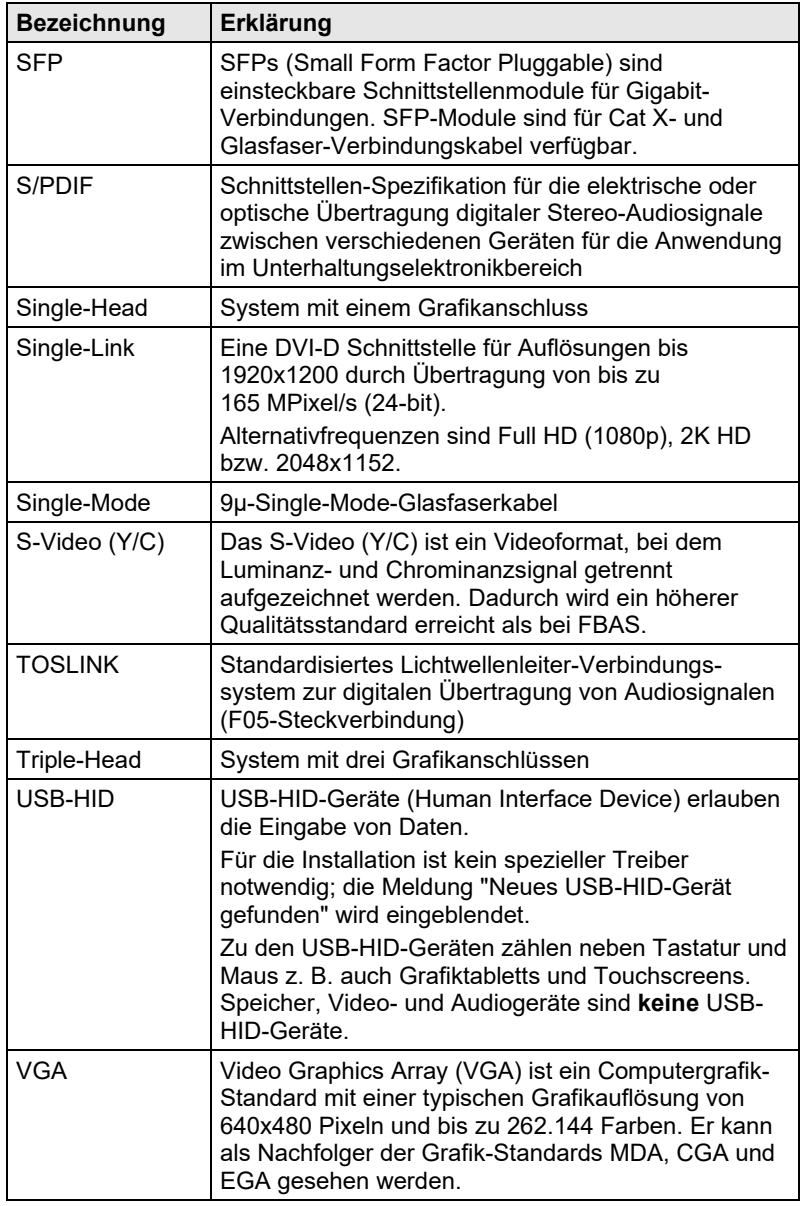